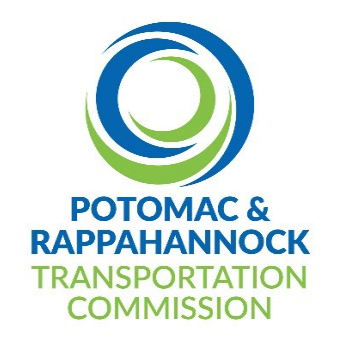

#### **ADDENDUM OF SOLICITATION**

#### **INVITATION FOR BIDS (IFB #024-002)**

#### **ADDENDUM No. 1**

**Issued: April 30, 2024** 

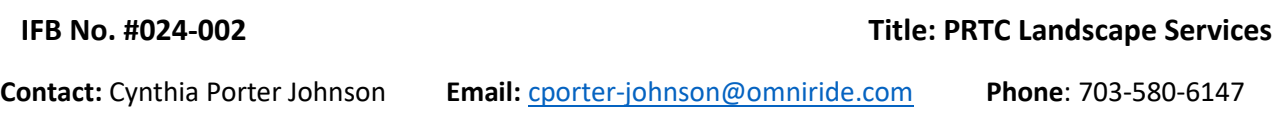

This addendum is hereby incorporated into the solicitation documents of the above referenced IFB. The following items are clarifications, corrections, additions, deletions and/or revisions to the IFB, which shall take precedence over the original documents. Bidders must acknowledge receipt of this amendment by returning the signed original with the Bid package prior to the hour and date specified in the solicitation.

#### **DESCRIPTION OF ADDENDUM**

The above numbered solicitation is amended as follows:

#### **1. PRE-BID ATTENDEE LIST, PRESENTATION AND ANSWERS TO SUBMITTED QUESTIONS –**

Providing pre-bid meeting attendee list, pre-bid presentation, and a matrix of answers to all submitted questions and attached herewith, **PRTC Landscape Services Questions.**

#### **2. I.1 INTRODUCTION – PURPOSE OF REQUEST**

Adding the physical address for the commuter parking lot.

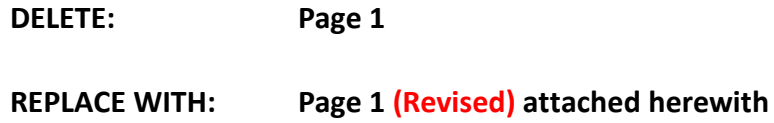

#### **3. I.4 SCOPE OF WORK**

Adding the physical address for the commuter parking lot.

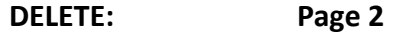

**REPLACE WITH: Page 2 (Revised) attached herewith**

#### **4. I.6 TYPE OF CONTRACT**

Adding the physical address for the commuter parking lot.

**DELETE: Page 2**

**REPLACE WITH: Page 2 (Revised) attached herewith**

#### **5. SECTION III SCOPE OF WORK**

Revising the scope of work for leaf removal occurrences located at all locations: (PRTC Transit Center, Commuter Lot, PRTC Western Maintenance Facility and Quantico Terrace Apartments).

**DELETE: Page 12**

**REPLACE WITH: Page 12 (Revised) attached herewith**

#### **6. ATTACHMENT A SITE MAP DRAWINGS/CHARTS/ LANDSCAPE PLANS**

Providing original digital photos of landscape plans and Specifications, Presentation Photos and the PRTC Irrigation System Control Panel and Rain Bird Outside Sprinkler Manual.

**ADD: (Original digital photos of landscape plans and Specifications, Presentation Photos and the PRTC Irrigation System Control Panel and Rain Bird Outside Sprinkler Manual).** 

#### **7. ATTACHMENT E INSURANCE CHECKLIST**

Deleting Line Item 4, Professional Errors and Omissions.

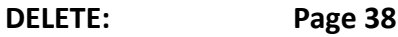

**REPLACE WITH: Page 38 (Revised) attached herewith**

Except as specifically amended herein, all other terms and conditions of this solicitation remain unchanged and in full force and effect.

**Bidders must acknowledge receipt of this amendment by returning signed original with the Bid package prior to the hour and date specified in the solicitation. Failure to acknowledge receipt of this Addendum may be grounds to declare your Bid unresponsive.**

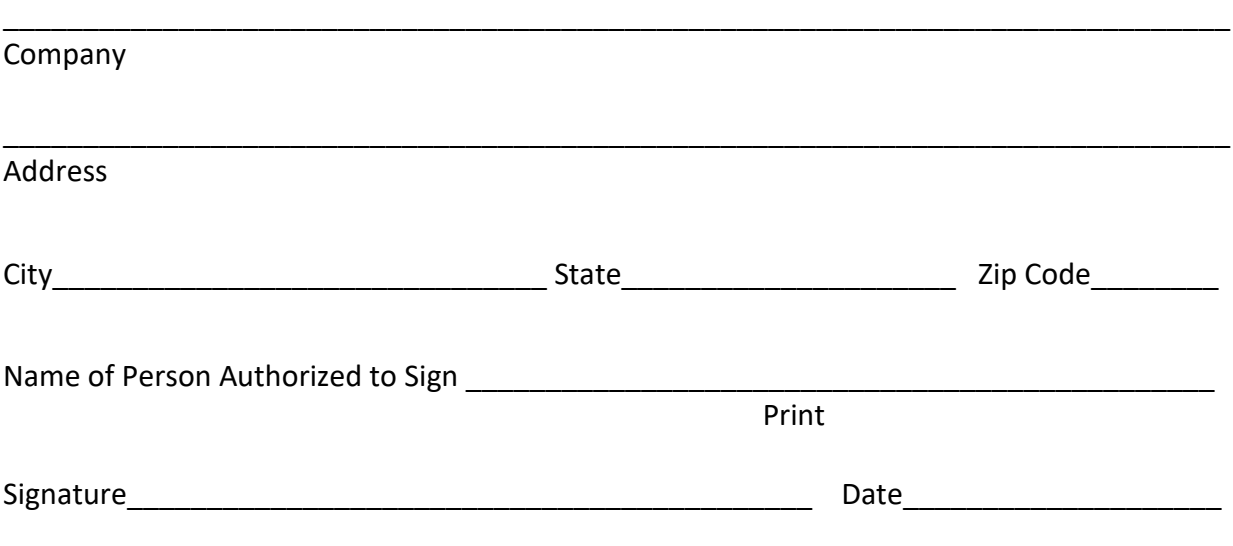

#### Pre-Bid Sign-In Sheet

**Solicitation No: IFB No. 024-002** 

**PRTC Landscape Services**

**Date: April 16, 2024 - Time: 11:00 AM** 

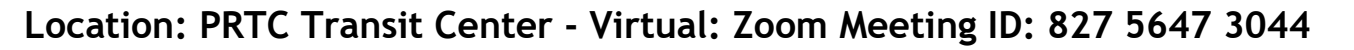

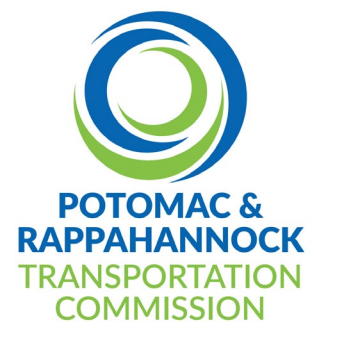

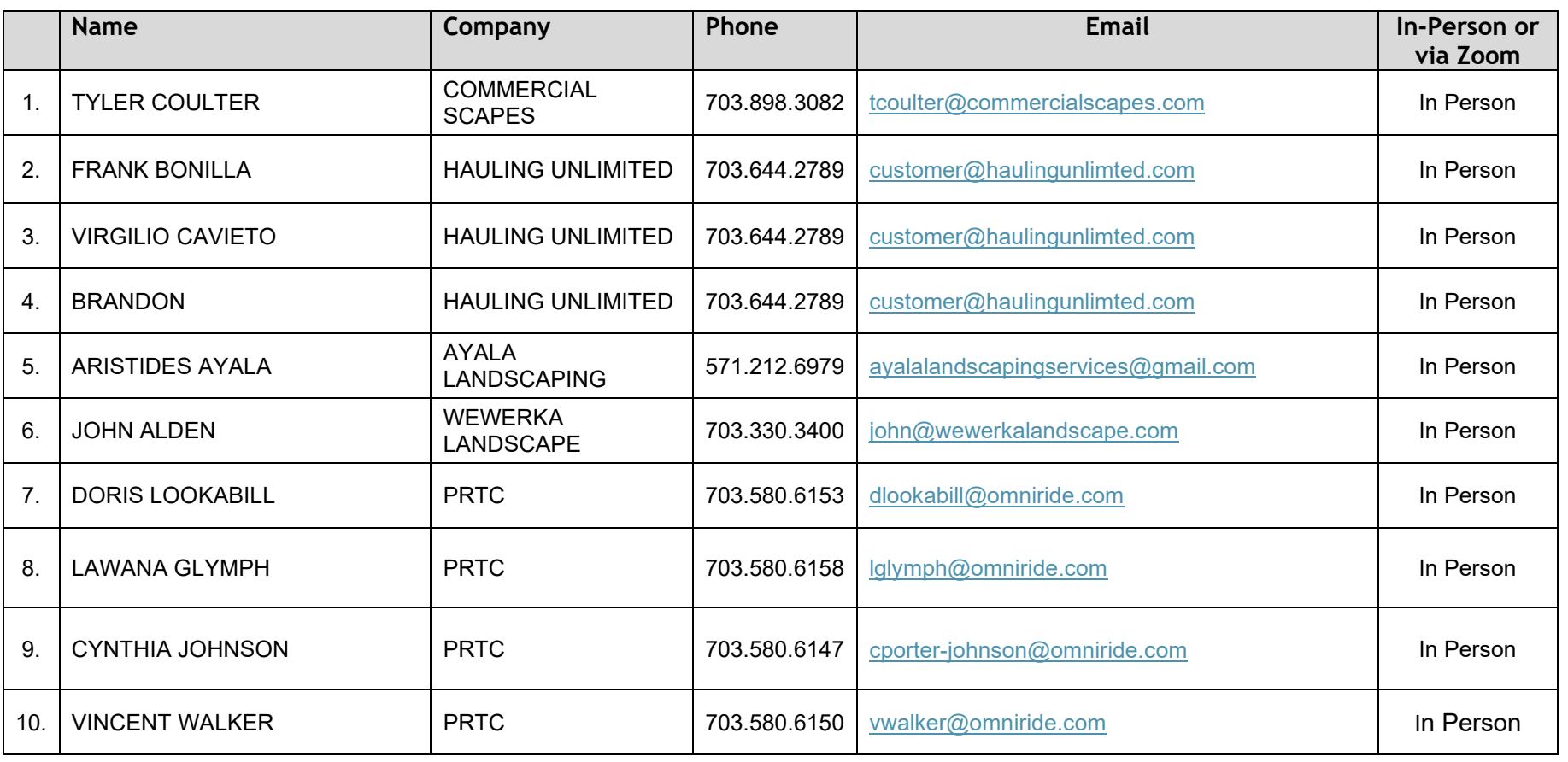

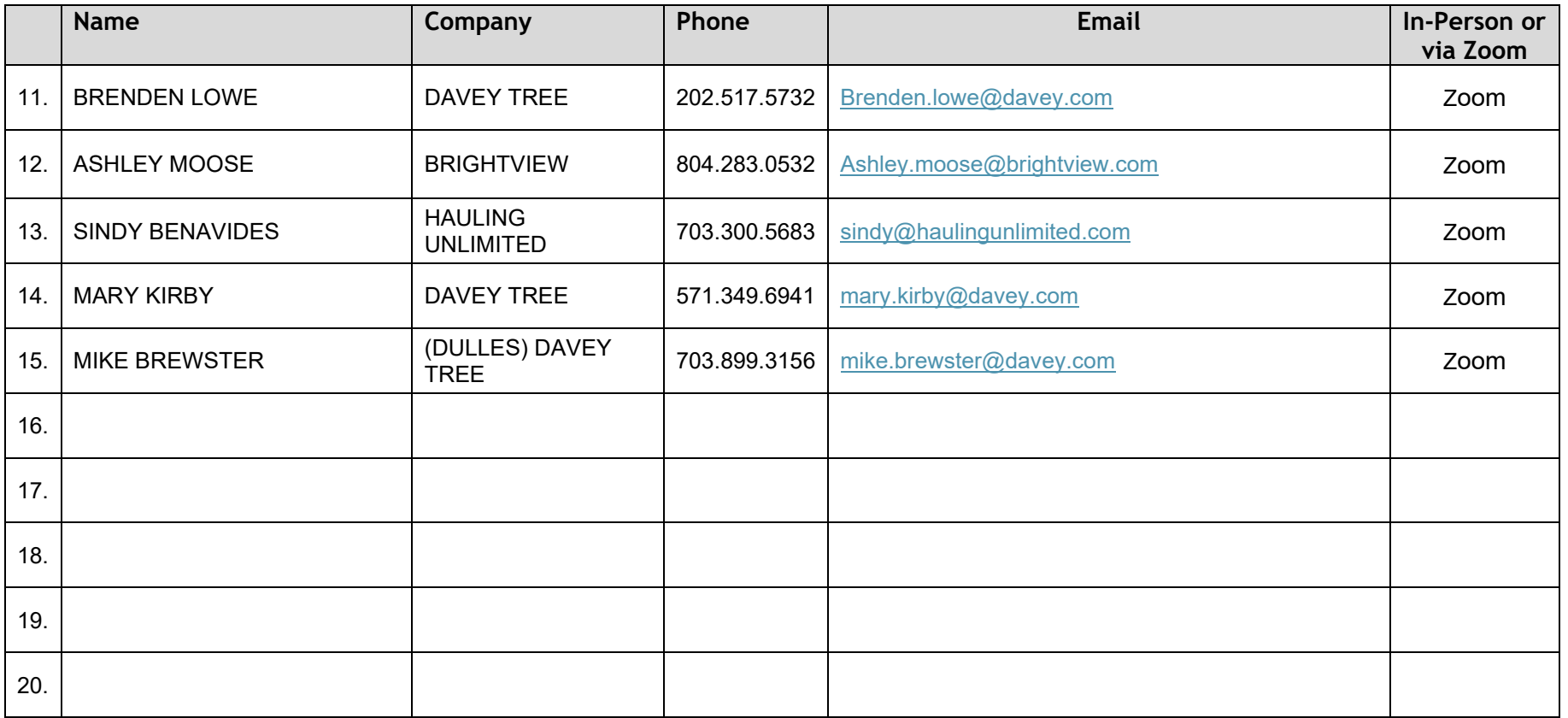

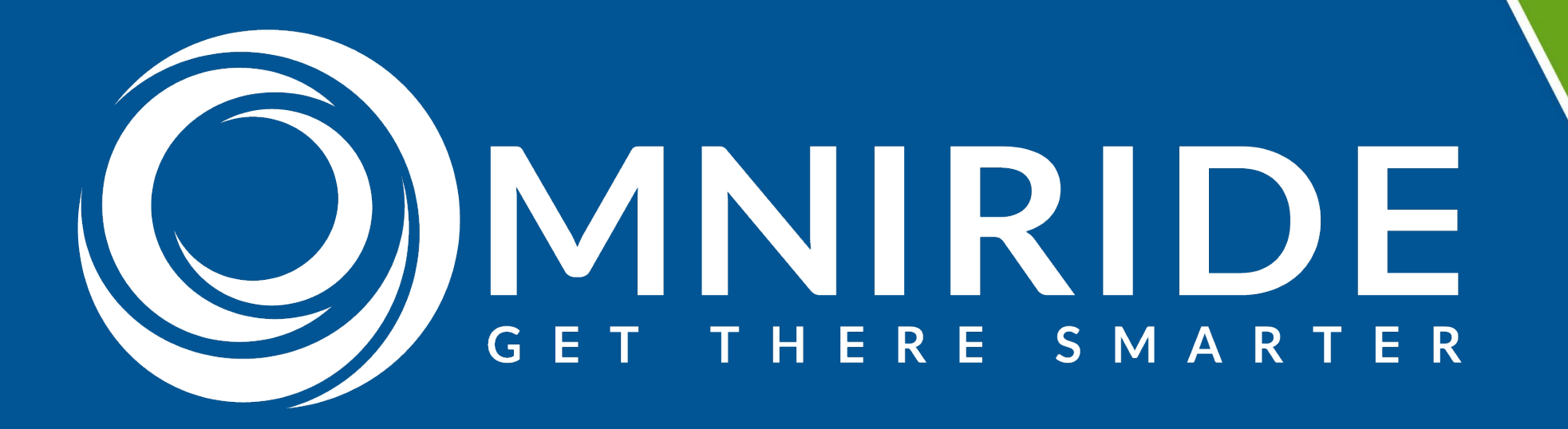

### **IFB No. 024-004 SMS and Sewer Ejector Pit Maintenance & Repair Services**

**Pre-Bid Meeting April 22, 2024**

# **AGENDA**

- **Introductions**
- **About PRTC/OmniRide**
- **Background/Purpose of Project**
- **Discussion of Scope of Work and Drawings**
- **IFB Requirements and Forms**
- **Timeline**
- **Questions & Answers**

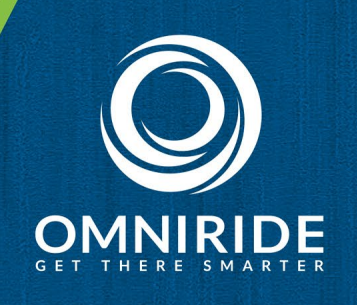

# **INTRODUCTIONS**

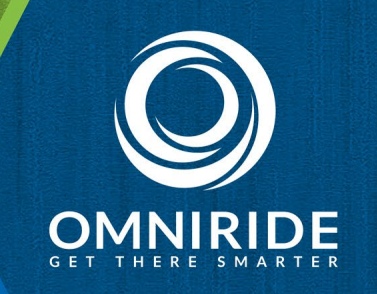

- **PRTC/OmniRide Staff Members**
	- Cynthia Porter-Johnson, Mgr. of Grants and Procurement
	- LaWana Glymph, Contract Specialist
	- Vince Walker, Transit Center Facility Manager
	- Doris Lookabill, Director of Facilities
- **Interested Parties**
	- In-Person & Via Zoom

(**Please Provide Your Name, Company and Email Address on the Sign-in Sheet OR in the Chat if joining via Zoom)**

# **ABOUT PRTC/OMNIRIDE**

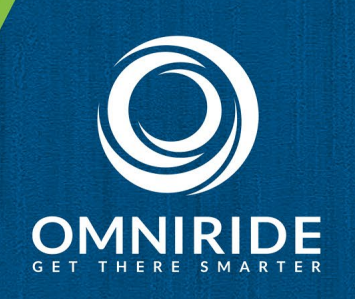

- Multi-jurisdictional public transit agency
- **PRTC/OmniRide:** Locations in Woodbridge & Manassas VA

**Family of mobility services to meet community travel needs:**

- Commuter, Metro Express, Local and Para-transit bus services
- Rideshare and TDM programs
- Vanpool Alliance
- Employer Services program

### **BACKGROUND/PURPOSE PRTC Sand Filter and Sewer Ejector Pit Locations**

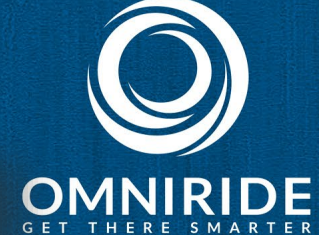

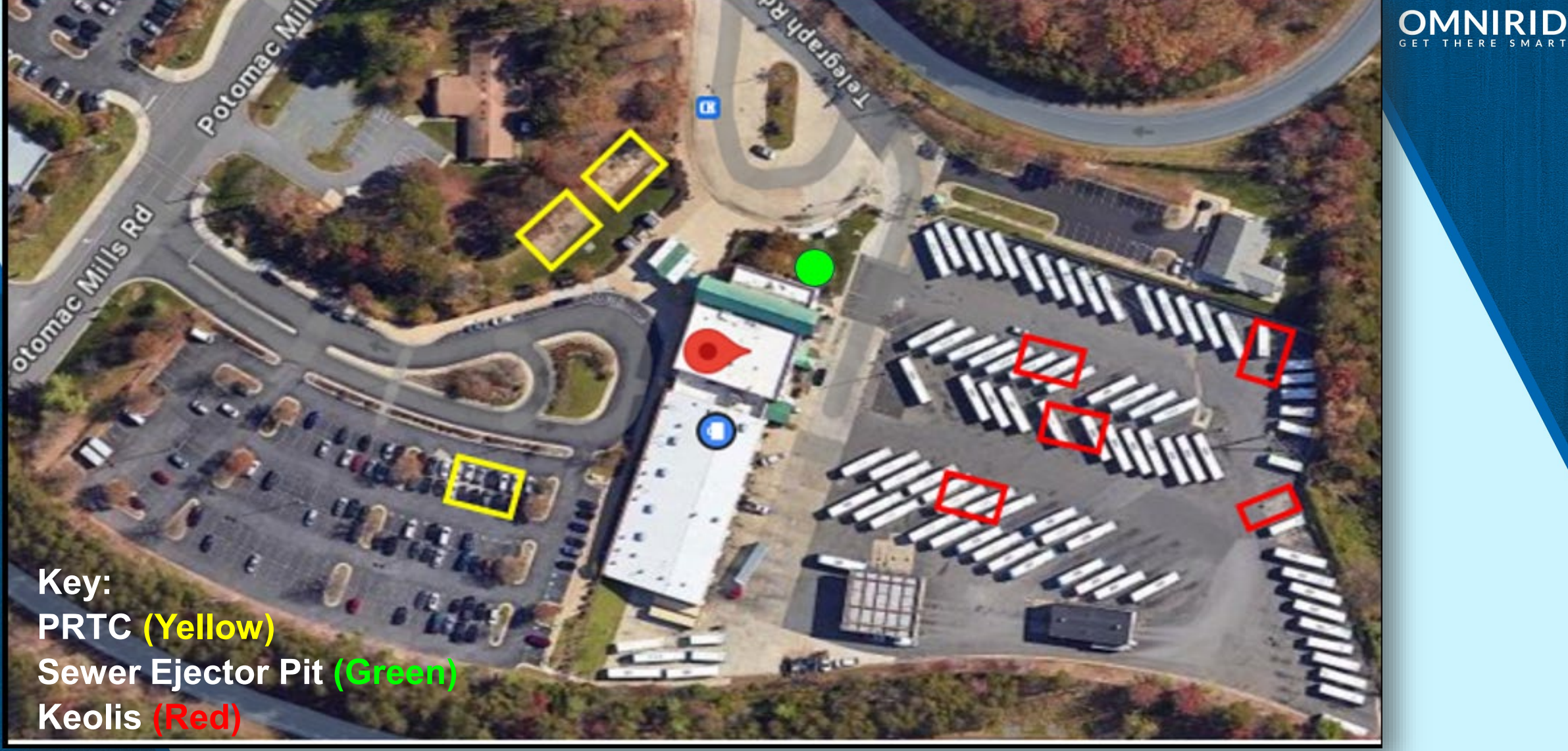

### **BACKGROUND/PURPOSE PRTC IFB Sand Filters**

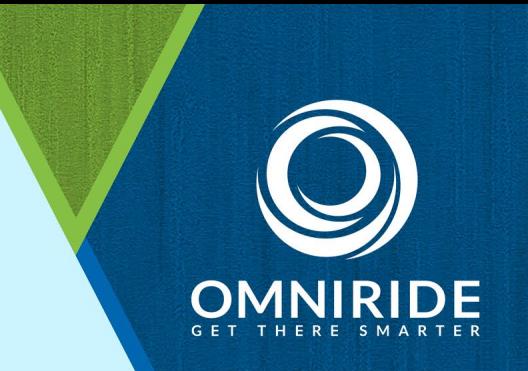

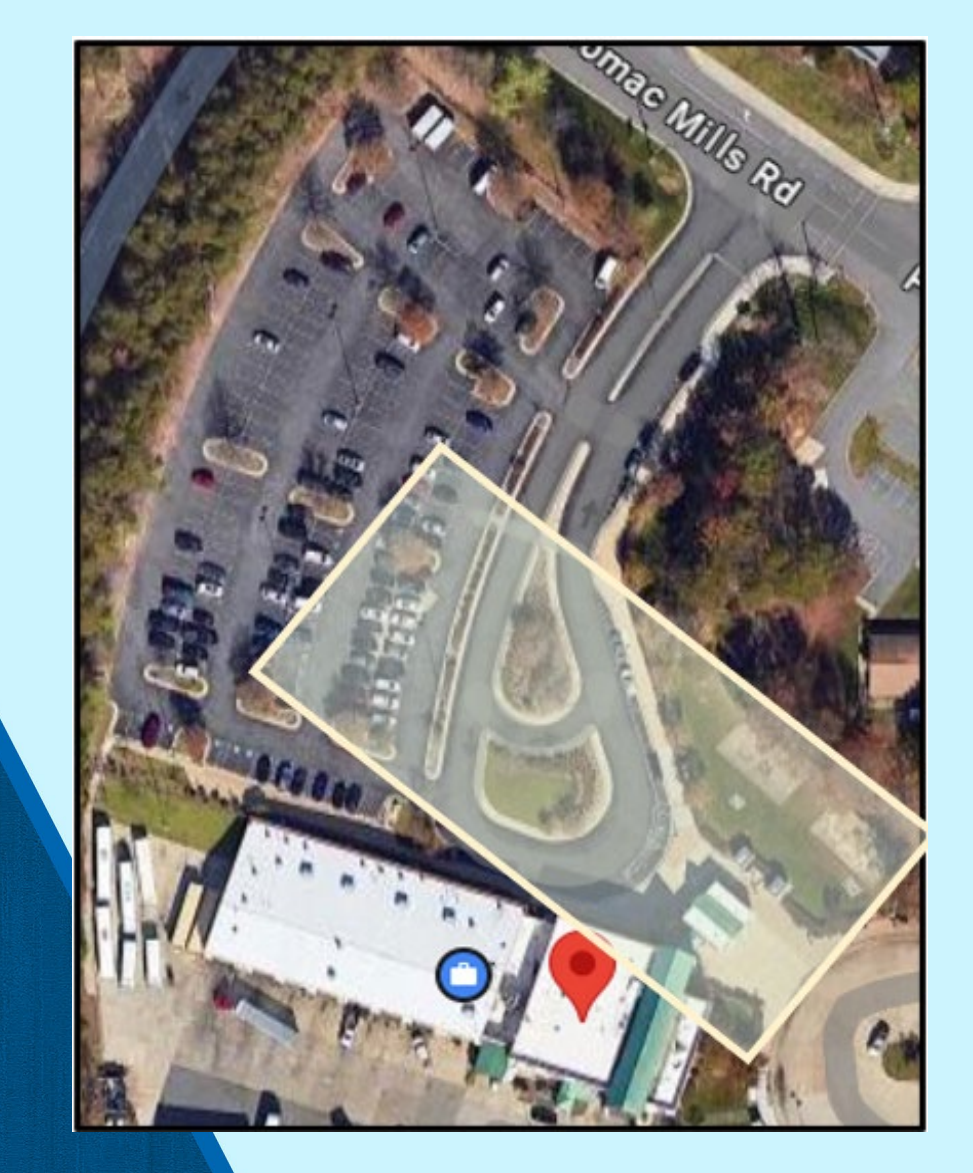

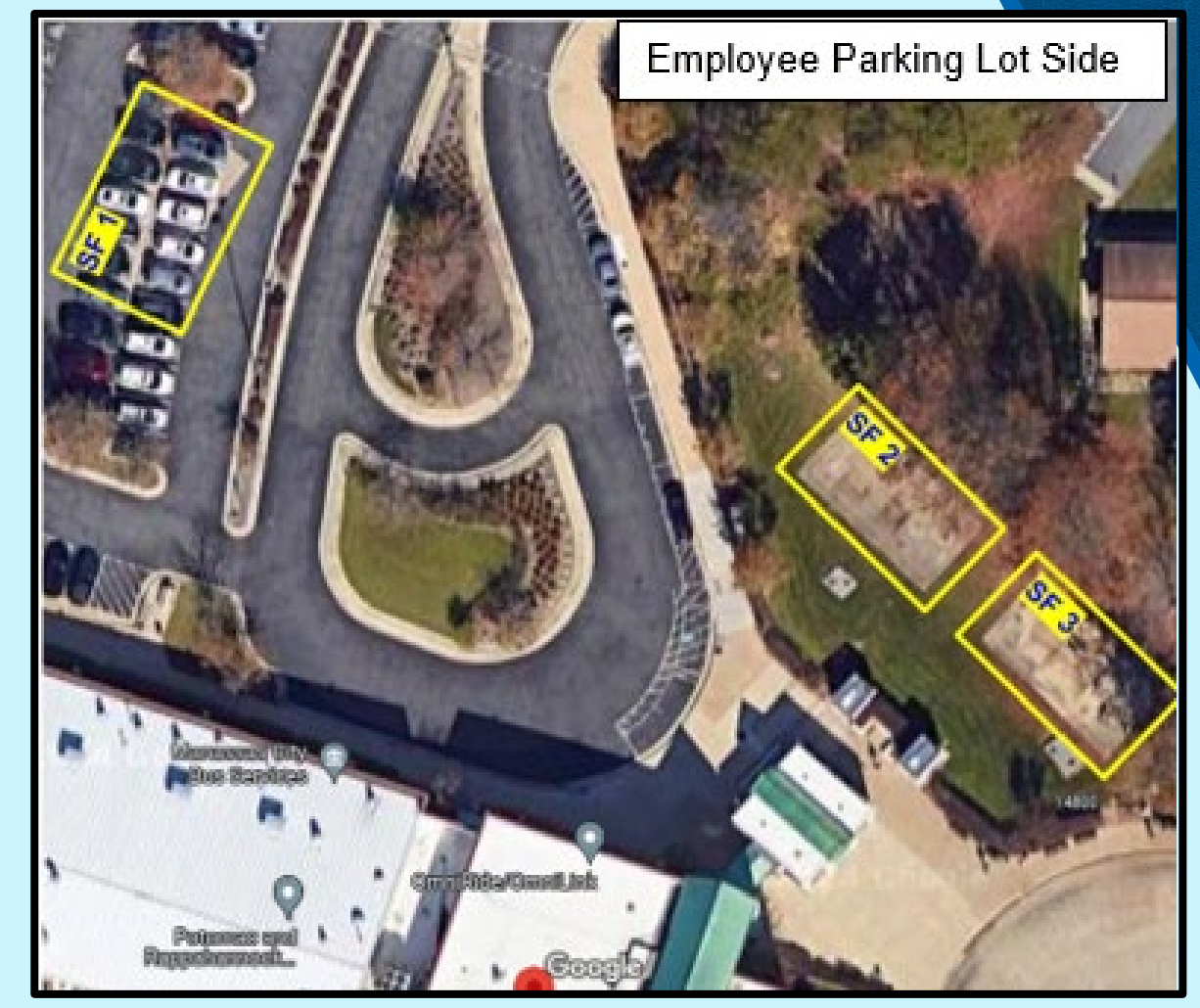

# **IFB REQUIREMENTS AND FORMS**

**Failure to provide all the required certifications and documents listed and described in the Invitation for Bids (IFB) may cause the bid to be rejected and be considered non-responsive.**

- Price Schedules (Attachment B)
- Reference Form (Attachment C)
- •IFB Submission Form (Attachment D)
- •Insurance Checklist (Attachment E)
- Addendum(s)

## **TIMELINE**

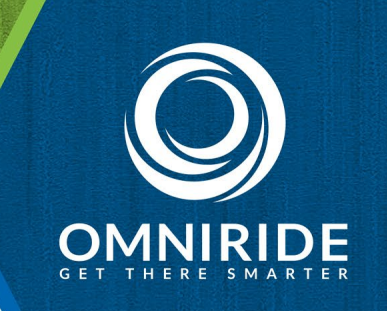

- **April 22 In-Person/Virtual Pre-bid Meeting 11:00 AM**
- **April 29 Final Questions Due at 5:00pm (No Exceptions)**
- **May 06 PRTC Response to Questions**
- **May 17 BIDS DUE (BID OPENING at 12:00 NOON)**
- **June 06 Recommend Contract Award to PRTC Commission**

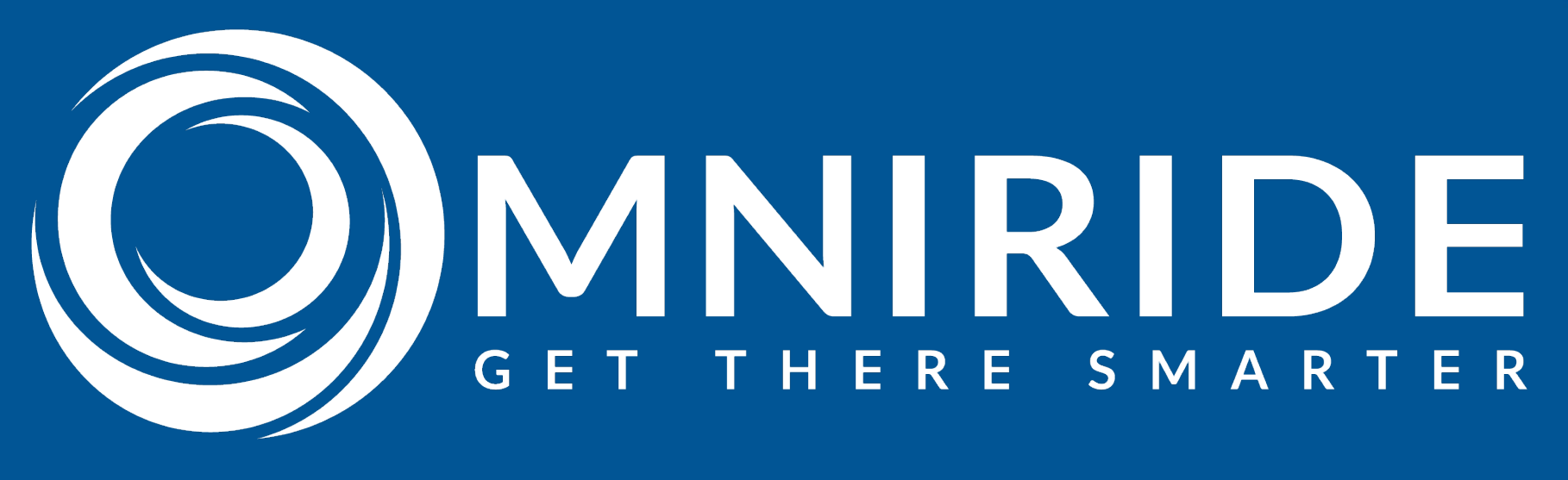

# **Scheduling a Site Visit?**

**PRTC Transit Center Vince Walker vwalker@omniride.com 703-859-4418**

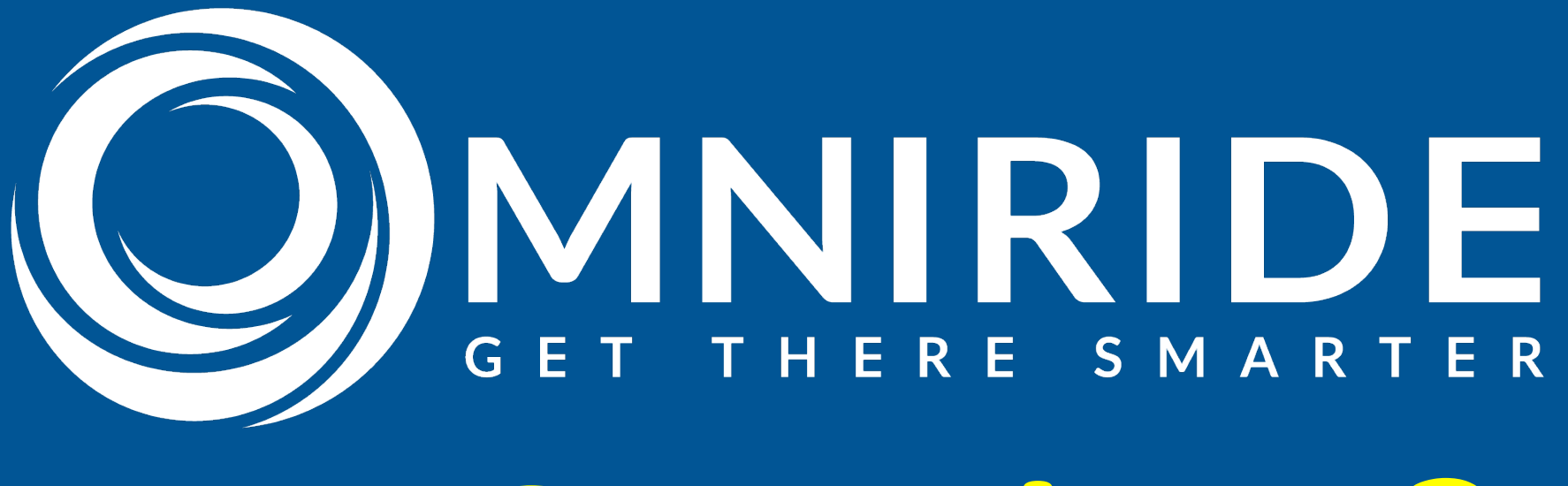

# **Questions?**

**Cynthia Porter Johnson Mgr. of Grants & Procurement cporter-johnson@omniride.com 703-580-6147**

**LaWana Glymph Contract Specialist lglymph@omniride.com 703-580-6158**

#### **IFB No. 024-002 Landscape Services PRTC Response to Prospective Bidders' Questions and Requests for Clarifications April 30, 2024**

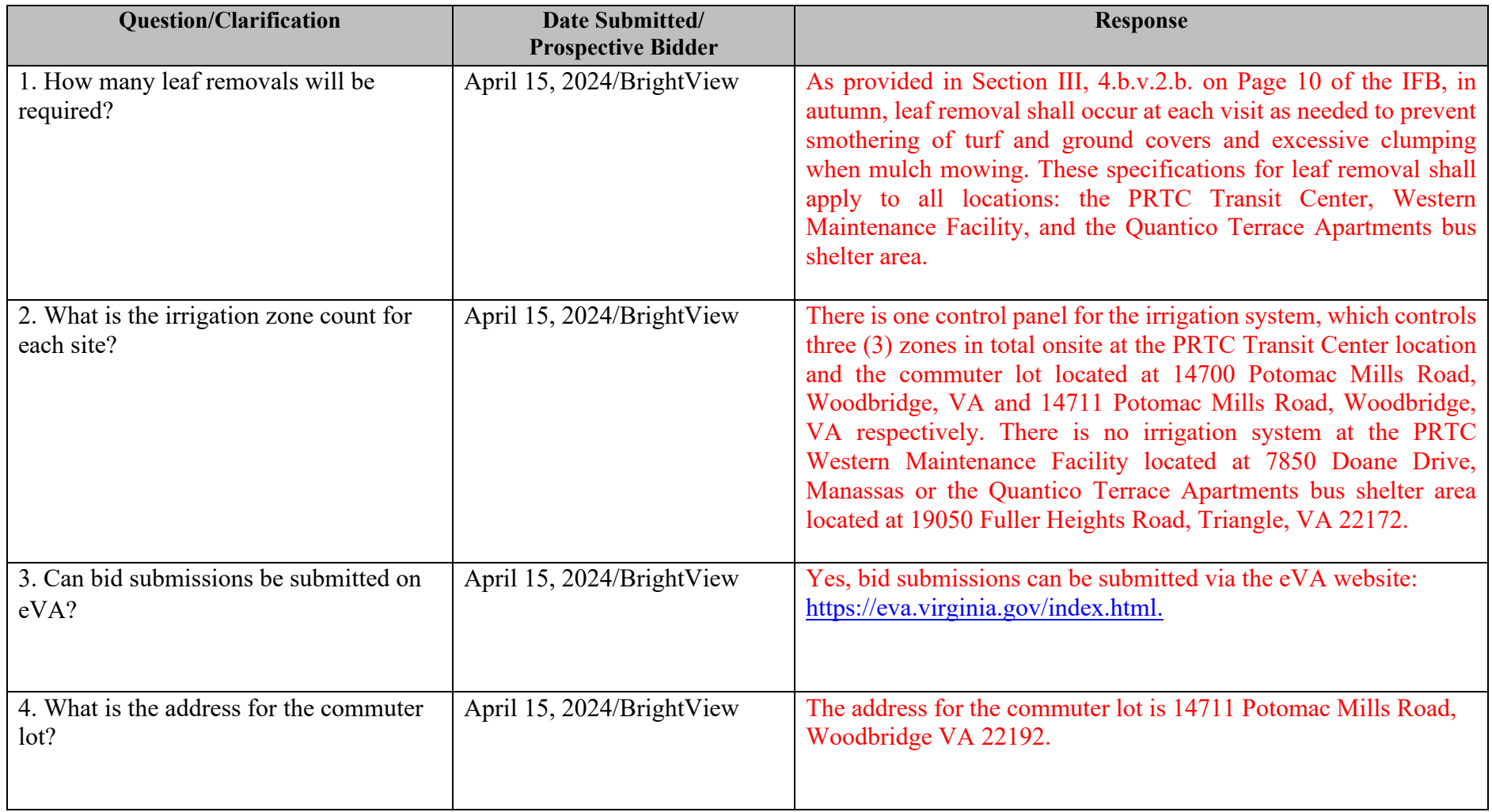

#### **IFB No. 024-002 Landscape Services PRTC Response to Prospective Bidders' Questions and Requests for Clarifications April 30, 2024**

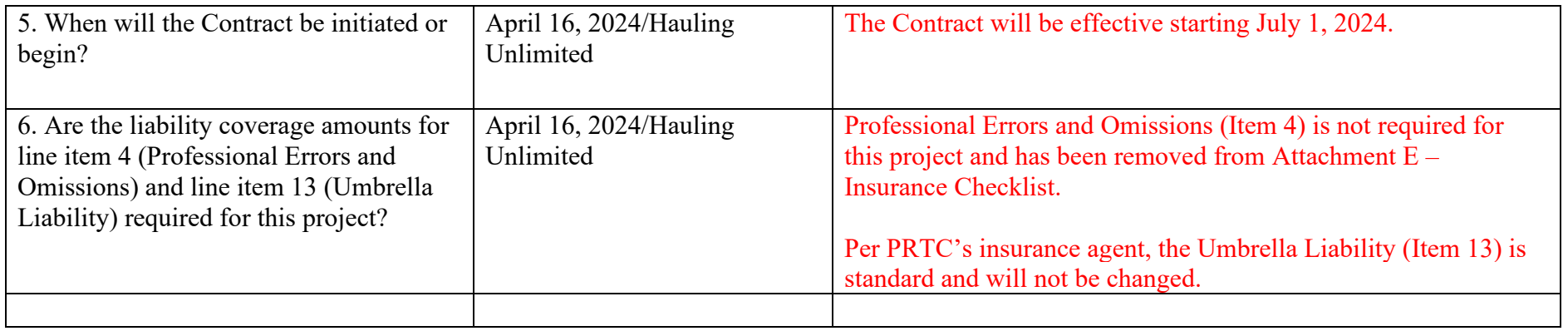

#### **I.1 Purpose of the Request**

The purpose and intent of this Invitation for Bids (IFB) is to solicit bids from firms in order to enter into a Contract with a qualified and experienced Contractor to maintain grass and landscaped areas at PRTC Transit Center and employee parking lot located at 14700 Potomac Mills Road, Woodbridge, VA 22192; the commuter parking lot located at 14711 Potomac Mills Road, Woodbridge, VA 22192; the PRTC Western Maintenance Facility located at 7850 Doane Drive, Manassas, VA 20109 and also the areas surrounding PRTC's bus shelter located on the grounds of the Quantico Terrace Apartments at 19050 Fuller Heights Road, Triangle, VA 22172. at PRTC's facilities, its associated employee and commuter parking lots located at 14700 Potomac Mills Road, Woodbridge, VA 22192 and 7850 Doane Drive, Manassas, VA 20109, also includes maintaining the area surrounding PRTC's bus shelter located on the grounds of the Quantico Terrace Apartments located at 19050 Fuller Heights Road, Triangle, VA 22172.

#### **Failure to provide all the required certifications and documents listed and described in this Invitation for Bids (IFB) may cause the bid to be rejected and be considered non-responsive.**

#### **I.2 Background Information**

Located in the Greater Prince William County, area about 25 miles southwest of Washington, D.C., the Potomac and Rappahannock Transportation Commission (PRTC) is a multimodal, multijurisdictional agency providing local and commuter bus services and Transportation Demand Management (TDM) services in Prince William County and the Cities of Manassas and Manassas Park. PRTC's services are operated under the OmniRide brand name and PRTC is a partner in several regional services. PRTC prides itself on providing high quality, progressive and innovative transportation services for residents of its member jurisdictions.

#### **I.3 PRTC Contract Management:**

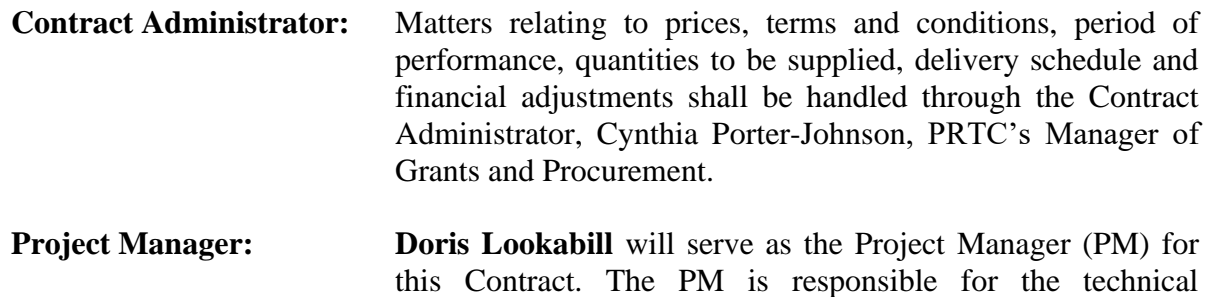

administration of the Contract and technical liaison with the Contractor. The PM is responsible for the day-to-day clarifications and guidance of the Contractor's personnel as may be required under the Contract.

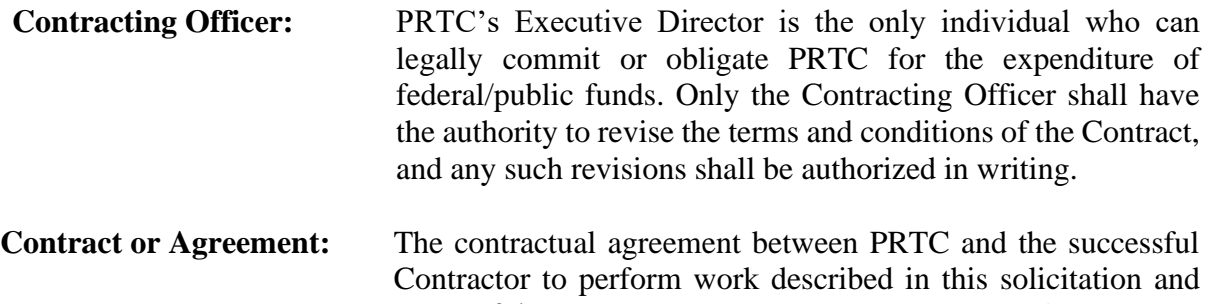

successful Contractor's bid. **Note: The Contractual instrument for this project will be PRTC's standard form Contract provided as Attachment F, modified as required to conform to this project. PRTC will not use the Offeror's form contract.**

#### **I.4 Scope of Work**

PRTC is seeking a Contractor to maintain grass and landscaped areas at

**PRTC Transit Center and employee parking lot located at 14700 Potomac Mills Road, Woodbridge, VA 22192; the commuter parking lot located at 14711 Potomac Mills Road, Woodbridge, VA 22192; the PRTC Western Maintenance Facility located at 7850 Doane Drive, Manassas, VA 20109 and also the areas surrounding PRTC's bus shelter located on the grounds of the Quantico Terrace Apartments at 19050 Fuller Heights Road, Triangle, VA 22172.** 

PRTC's facilities, its associated employee and commuter parking lots located at 14700 Potomac Mills Road, Woodbridge, VA 22192 and 7850 Doane Drive, Manassas, VA 20109, also includes maintaining the area surrounding PRTC's bus shelter located on the grounds of the Quantico Terrace Apartments located at 19050 Fuller Heights Road, Triangle, VA 22172. The full Scope of Services for the procurement is described in **Section III – Scope of Work** in this document. The successful Bidder shall provide the means to fulfill the types of requirements listed herein.

#### **I.5 Period of Contract**

The term of this Contract shall be for one (1) base year from the date of award, with four (4), one (1) year option periods.

#### **I.6 Type of Contract**

PRTC expects to award a firm-fixed price contract for maintaining grass and landscaped areas at PRTC's facilities, its associated employee and commuter parking lots located at **PRTC Transit Center and employee parking lot located at 14700 Potomac Mills Road, Woodbridge, VA 22192; the commuter parking lot located at 14711 Potomac Mills Road, Woodbridge, VA 22192; the PRTC Western Maintenance Facility located at 7850 Doane** 

**Drive, Manassas, VA 20109 and also the areas surrounding PRTC's bus shelter located on the grounds of the Quantico Terrace Apartments at 19050 Fuller Heights Road, Triangle, VA 22172,**

14700 Potomac Mills Road, Woodbridge, VA 22192 and 7850 Doane Drive, Manassas, VA 20109, also includes maintaining the area surrounding PRTC's bus shelter located on the grounds of the Quantico Terrace Apartments located at 19050 Fuller Heights Road, Triangle, VA 22172 based on costs provided for the services and materials specified in the Scope of Work to the lowest responsive and responsible bidder.

- 1. The site surrounding the PRTC bus shelter located on the grounds of the Quantico Terrace Apartments, 19050 Fuller Heights Road, Triangle, Virginia 22172, shall be maintained for the areas designated in Figure 3, and as described below:
	- a. Weekly mowing, trimming, edging, turf trash and leaf-removal, and blowing of hard surfaces in and around shelter area shall occur during the turf mowing schedule in Section 4.b.ii.
	- b. Leaf removal for all locations: PRTC Transit Center, Commuter Lot, PRTC Western Maintenance Facility and Quantico Terrace Apartments) shall follow the Specification in Section III, 4.b.v.2.b. on Page 10 of this IFB. Mulching and weeding of existing landscape island, as needed.
- 5. Contractor's Employees
	- a. Personnel employed by the Contractor shall be capable employees qualified in this type of work.
	- b. A fully qualified workforce shall be maintained throughout the period of this contract. All personnel shall receive close and continuing first-line supervision.
	- c. The Contractor's supervisors shall be fully and adequately trained and have experience in lawn and landscaping supervision sufficient in scope to meet the approval of the Contract Manager.
	- d. The Contractor shall always employ the quantity and quality of supervision necessary for both effective and efficient management of lawn and landscaping operations.
	- e. Contractor shall be liable for any damages caused directly or indirectly by its employees and/or sub-contractors.

#### **Attachment A**

#### Site Map Drawings/Charts/Landscape Plans

Original Digital Photos of Landscape Plans and Specifications, Presentation Photos and the PRTC Irrigation System Control Panel and Rain Bird Outside Sprinkler Manual

- 1. PRTC Transit Center Landscape Plan
- 2. PRTC Commuter Lot Landscape Plan
- 3. Western Facility Landscaping Specifications
- 4. Quantico Terrace Apartments Property Drawing
- 5. PRTC Landscape Presentation Images
- 6. PRTC Irrigation System Control Panel
- 7. Rain Bird Outside Sprinkler Manual

**PRTC Transit Center Landscape Plan**

#### PRTC Transit Center Landscape Plan

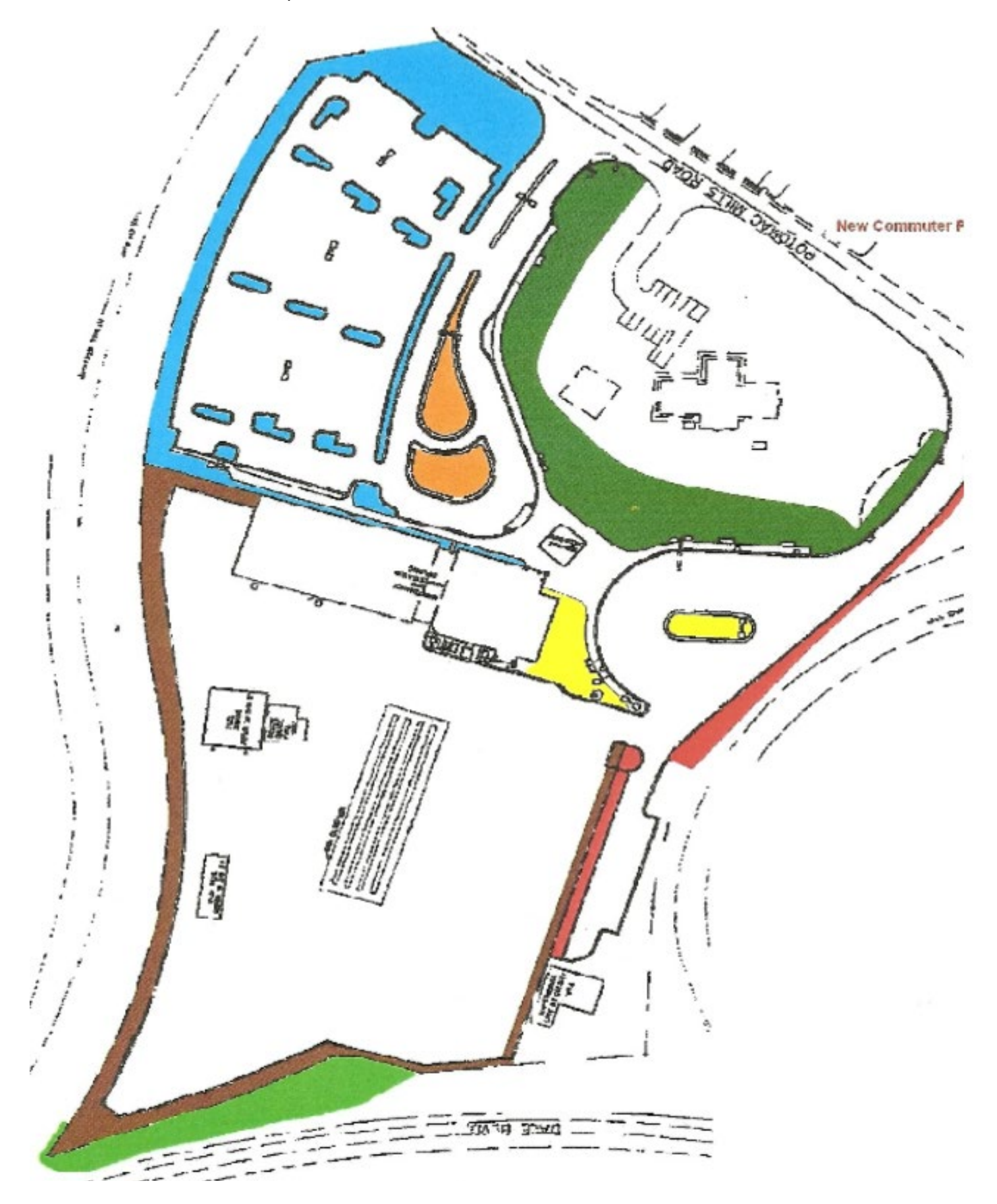

#### **PLANT/TREE CHART** PRTC Transit Center - 14700 Potomac Mills Road, Woodbridge, VA 22192

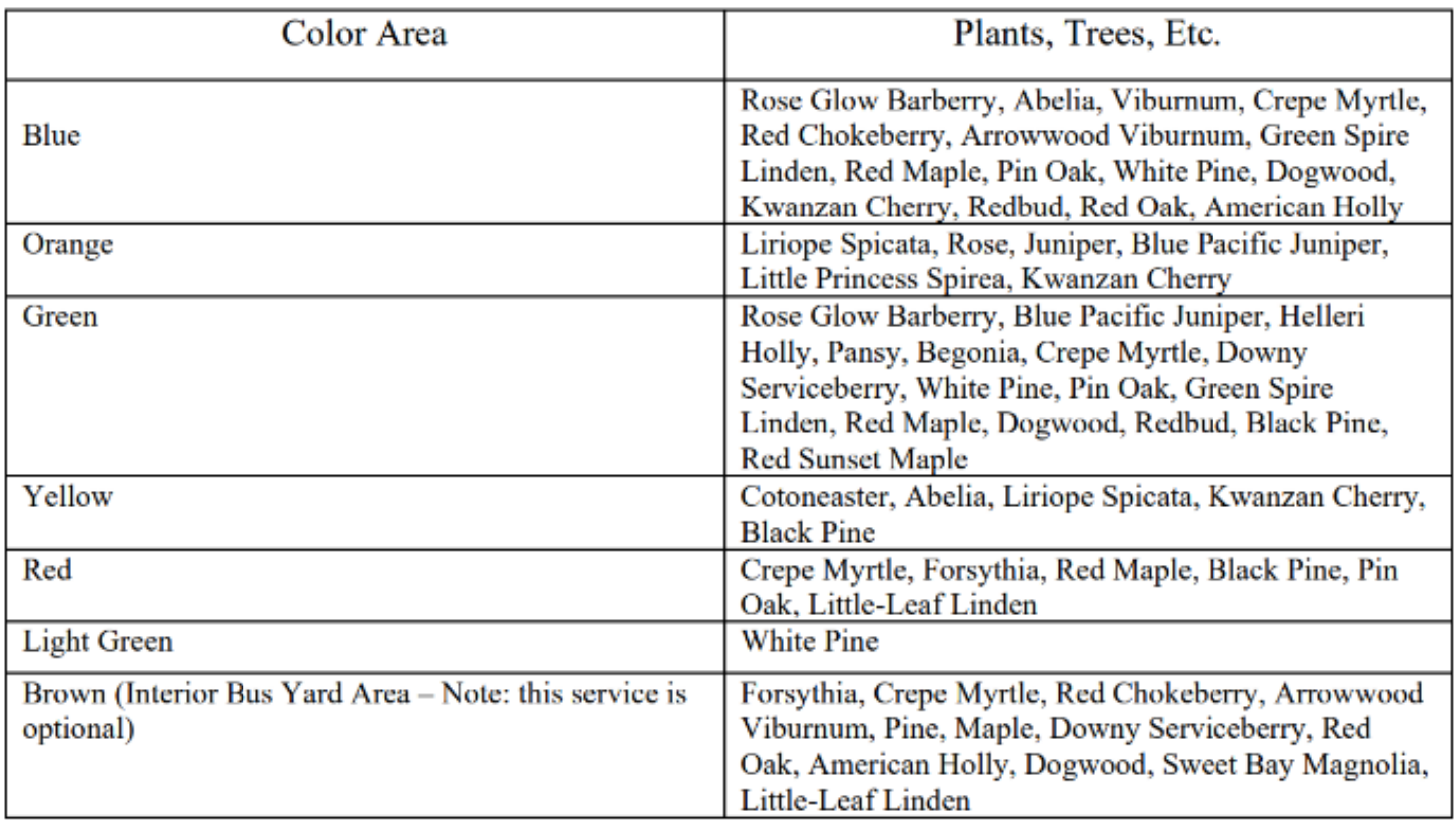

**PRTC Commuter Lot Landscape Plan**

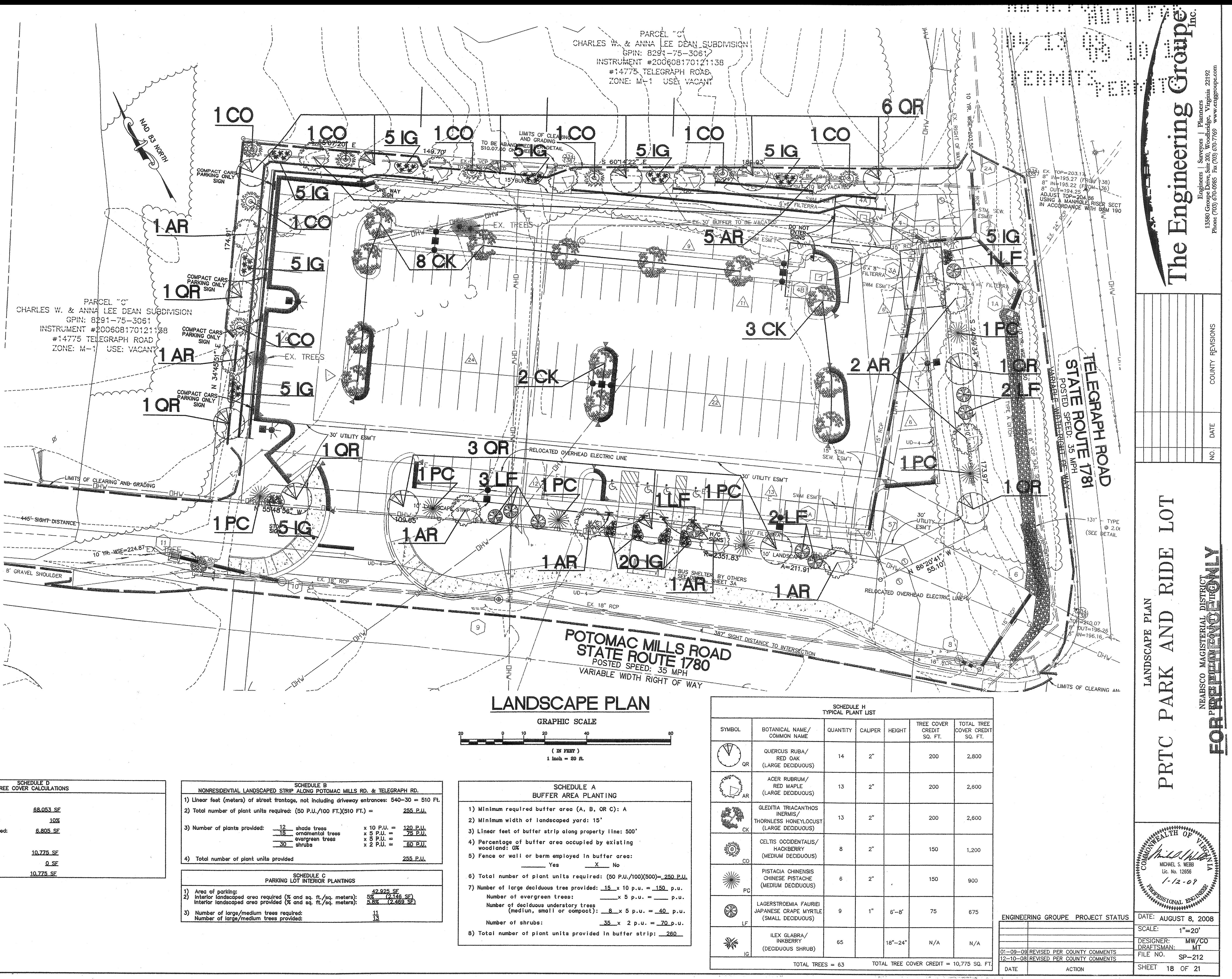

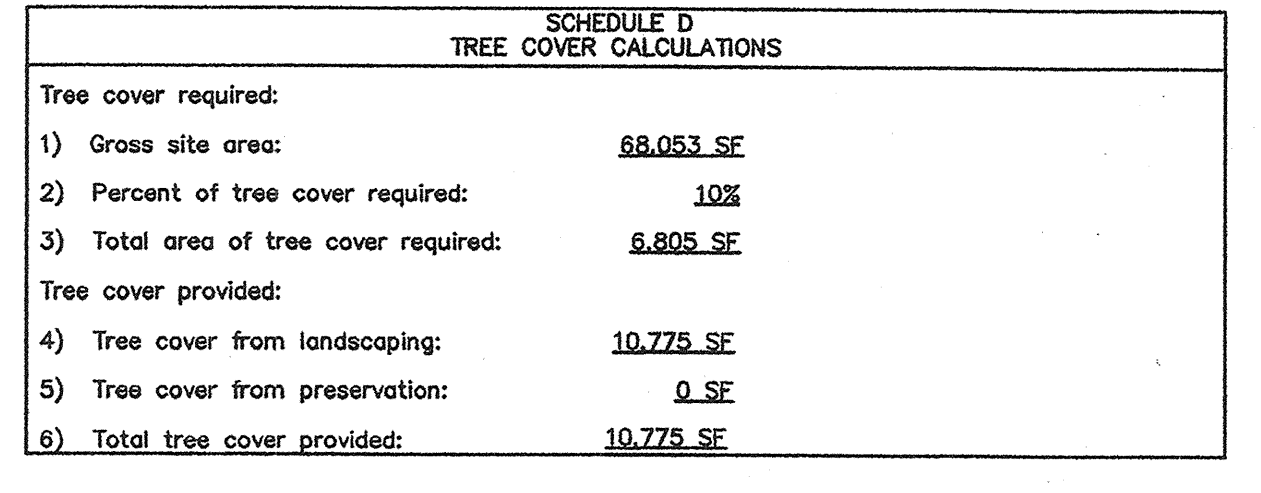

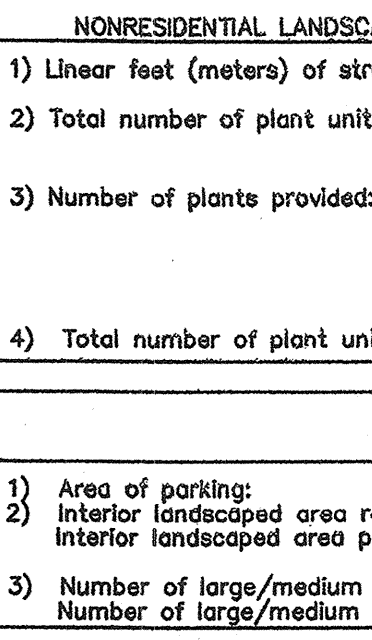

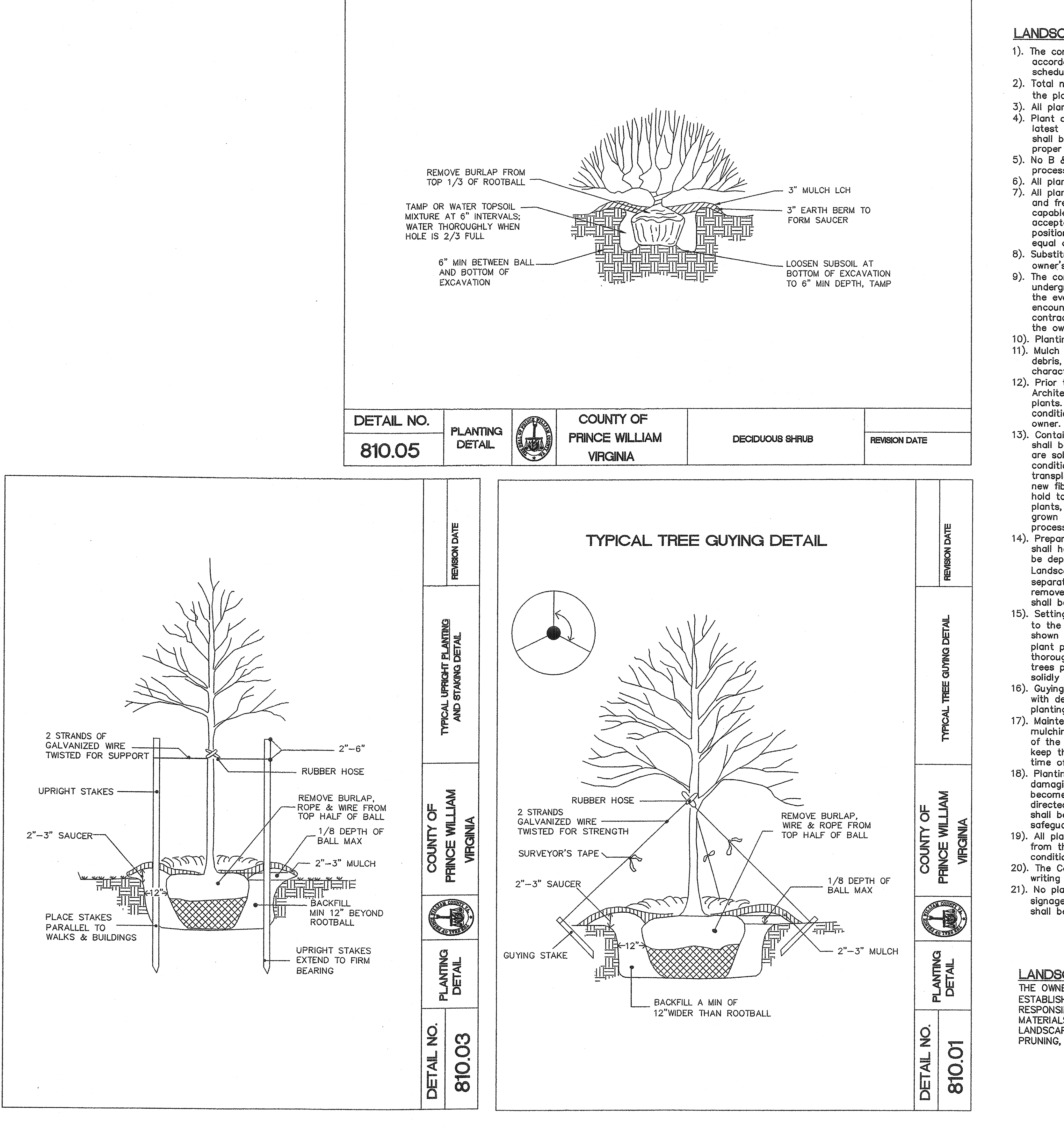

#### **LANDSCAPING REQUIREMENTS**

1). The contractor shall furnish and install all plants as shown on the planting plan, the accordance with the quantities, sizes, and specifications listed in the plant materials schedule.

 $\begin{array}{ccccccccccccc}\n\cdot & \circ & \circ & \circ & \circ & \circ \\
\cdot & \circ & \circ & \circ & \circ & \circ \\
\end{array}$ 

2). Total number of plants shall be as drawn on the landscape plan. If this differs fram.: : "" ." the plant key the contractor is to notify the owner or owner's representative. " : : : : 3). All plants shall be nursery grown. 4). Plant dimensions shall be in accordance with American Standards for Nursery stock,

latest edition. Balled and Burlapped shall be dug with firm natural balls of earth and shall be pruned, stored and dug in accordance with current ASNS. Plants shall be in proper Nursery condition.

5). No B & B plants shall be planted if ball is cracked or either broken during the process of planting.

6). All plants shall be hardy under climate conditions in the locality of the project. 7). All plants shall have a normal habit of growth and shall be sound, healthy, vigorous, and free from disease and insect infestation. Any tree with a weak, thin trunk, not capable of supporting itself when in the open, will not be acceptable. The minimum acceptable size of all plants measured before pruning with the branches in normal position shall conform to dimensions as shown on Planting schedule. Larger plants of equal quality may be accepted at no additional cost to the Owner.

8). Substitution of plant material shall not be permitted unless authorized by owner or owner's representative and approved by County Agent.

9). The contractor shall lay out, with identifiable stakes, the location of all trees, underground utilities, and outline of planting beds as indicated on the drawing. In the event that rock or underground construction work, obstruction or utility lines are encountered during these operations or in excavation of any plant pits under this contract, alternate locations may be selected by the L.A. with no additional cost to the owner.

10). Planting soil shall be an amended soil mix.

11). Mulch shall be applied immediately after planting operations. Mulch shall be free of debris, weeds, spores or other foreign material, and must be well rotted and of such character as not to be easily removed by wind.

12). Prior to installation, the contractor shall notify the owner and/or Landscape Architects of all soil or drainage conditions in which are detrimental to the growth of plants. He shall state the conditions and submit a proposal for correcting the conditions, including any changes in the cost, for review and acceptance by the

13). Container grown Plants- All plants designated container grown in the plant schedule shall be healthy vigorous, well rooted, and established in the container in which they are sold. They shall have tops in which are of good quality and are in healthy condition. An established container grown plant shall be defined as a plant

transplanted into a container and grown in that container sufficiently long for the new fibrous roots to have developed so that container mass will retain its shape and hold together when removed from the container. No root bound grown container plants, as determined by the Landscape Architect, will be permitted. No container grown plant shall be planted if the root mass is broken either before or during the process of planting.

14). Preparation of Plants- All plants' pits shall be circular in outline: all excavations shall have verticals sides. The depths and widths for excavation of plants pits shall be depths and widths as specified on planting details or as approved by the Landscape Architect. Loosen sub grade 6" below bottom of the pit. Soil

separation- sub grade soils shall be separated from the upper "topsoil" portions and removed immediately wherever encountered during planting operations. Excess soils shall be removed and legally disposed.

15). Setting plants- In general, set plants at same relation to finished grade as the bore to the ground from which they were dug. Prepare plants' pits as specified and as shown on the drawings, prior to inserting plants. Use topsoil mixture to backfill plant pits. When planting pits have been backfilled approximately 2/3 full, water thoroughly before installing the remainder of the soil to the top of the pit. Set trees plumb and brace rigidly in position until the planting soil has been tamped solidly around the ball and the roots.

16). Guying and staking- shall be required for all trees or tree-like shrubs in accordance with detailed drawings. Guying and staking shall be done within 24 hours after planting.

17). Maintenance of new plantings shall consist of pruning, watering, cultivating, weeding, mulching, tightening, resetting plants to proper grades or upright position, restoration of the planting saucer, and furnishing and applying such sprays as are necessary to keep the planting free from insects and disease. Maintenance shall be provided until time of provisional acceptance.

18). Planting areas and plantings shall be protected at all times against trespassing and damaging of any kind for the duration of the maintenance period. If any plants become damaged or injured, they shall be treated or replaced by the Contractor as<br>directed by the Landscape Architect at no additional cost to the Owner. No work shall be done within, adjacent to, or over any plant or planting area without proper safeguards and protection to materials.

19). All plant material shall be guaranteed by the Contractor for a period of one year from the date of Provisional Acceptance, to be in good, healthy, and flourishing condition.

20). The Contractor shall provide the owner specific maintenance recommendations in writing for watering, fertilizing, and maintaining the plant material. 21). No plantings shall impeed the sight distance for ingress & egress to the site. No

signage, trees, or plant materia, with expected mature growth heights of 2.5' feet, shall be planted within the boundary lines.

#### LANDSCAPING MAINTENANCE NOTE:

THE OWNER OF FEE TITLE TO ANY PROPERTY ON WHICH PLANT MATERIAL HAS BEEN ESTABLISHED IN ACCORDANCE WITH AN APPROVED LANDSCAPING/PLANTING PLAN SHALL BE RESPONSIBLE FOR THE MAINTENANCE, REPAIR AND REPLACEMENT OF THE APPROVED PLANT MATERIALS, AS REQUIRED BY THE PRINCE WILLIAM COUNTY ZONING ORDINANCE. REQUIRED LANDSCAPE MATERIALS, ONCE INSTALLED, SHALL BE MAINTAINED AND NURTURED, INCLUDING PRUNING, IN ACCORDANCE WITH THE STANDARDS OF THE NATIONAL ARBORISTS ASSOCIATION.

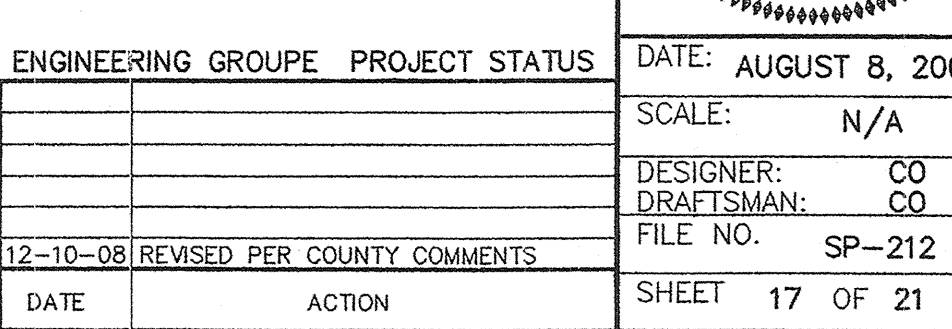

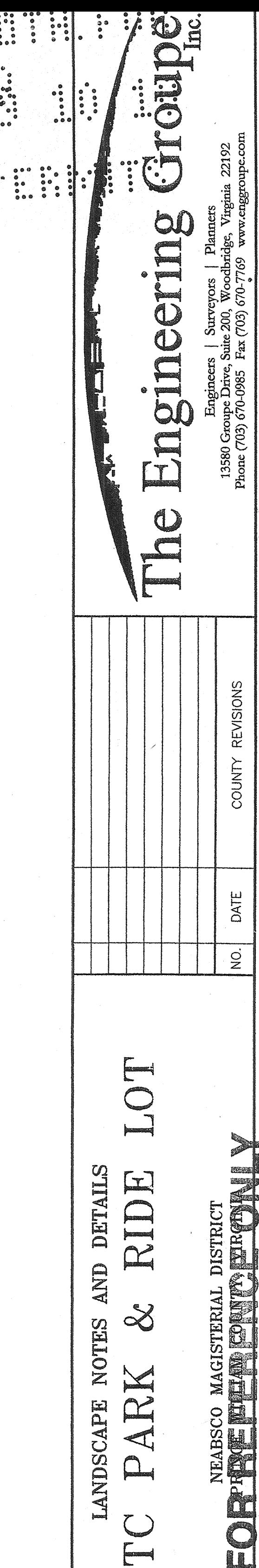

AND

NOTES

**LANDSCAPE** 

 $88$ 

 $\sum$ 

ARI

 $\Box$ 

 $\zeta$ 

RT

 $\Box$ 

MICHAEL S. WEBB Lic. No. 12656  $1 - 12 - 09$ 

**AUGUST 8, 2008** 

<u>DRAFTSMAN:</u>

 $N/A$ 

 $rac{1}{c}$ 

 $SP-212$ 

**Western Facility Landscaping Specifications**

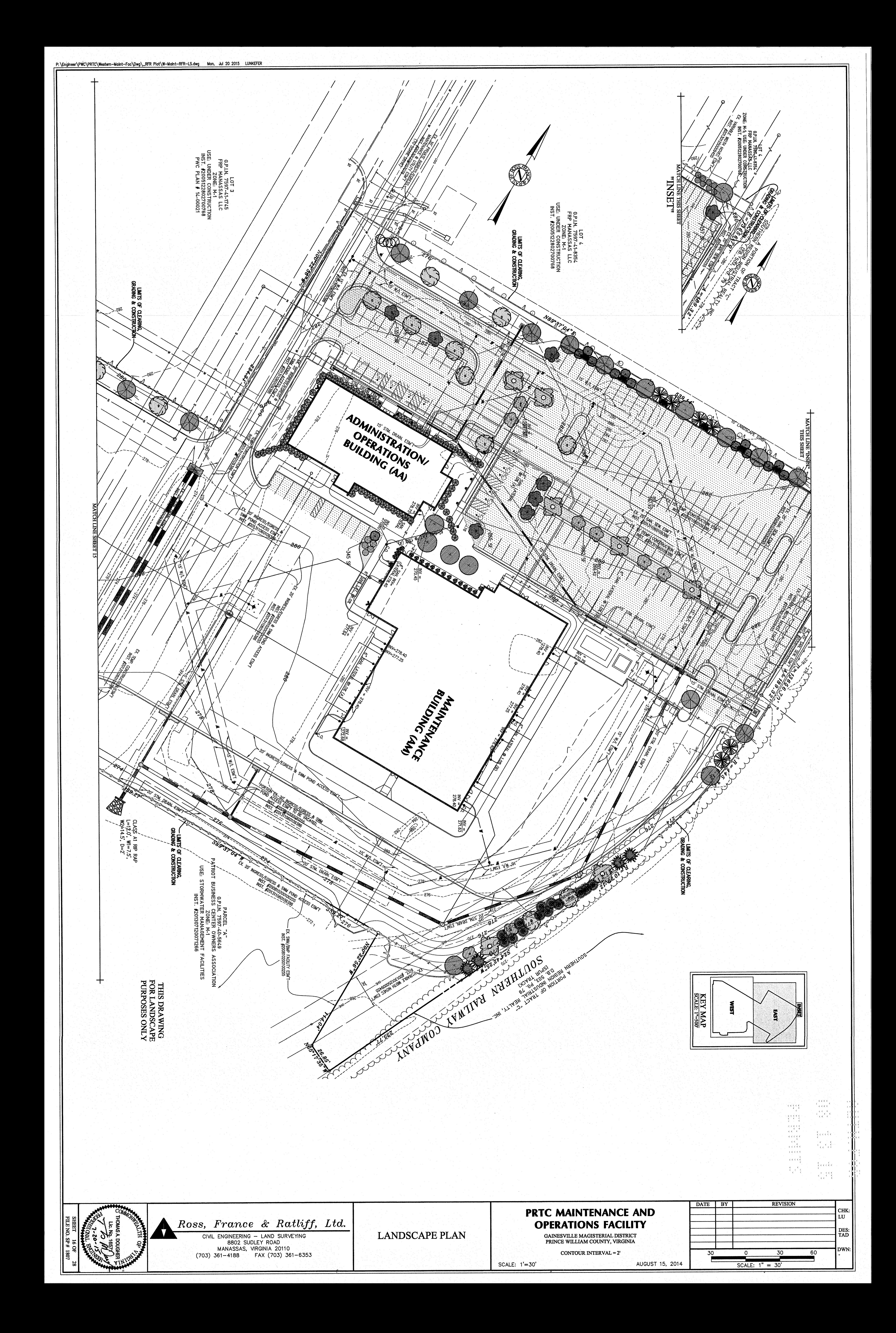

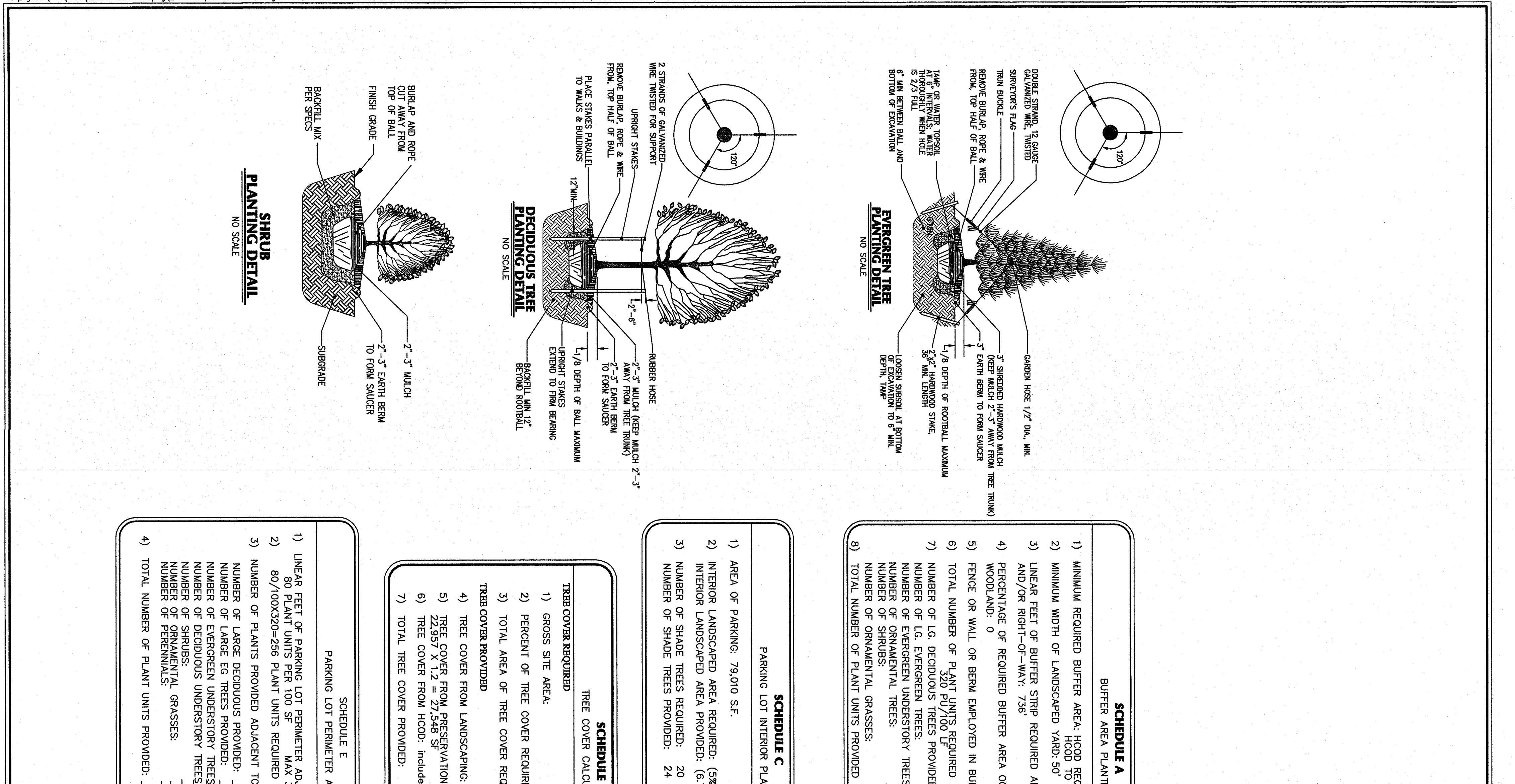

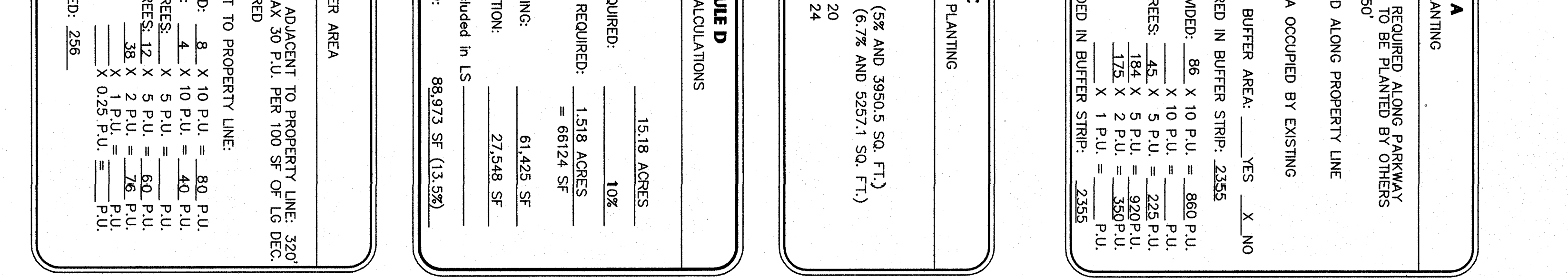

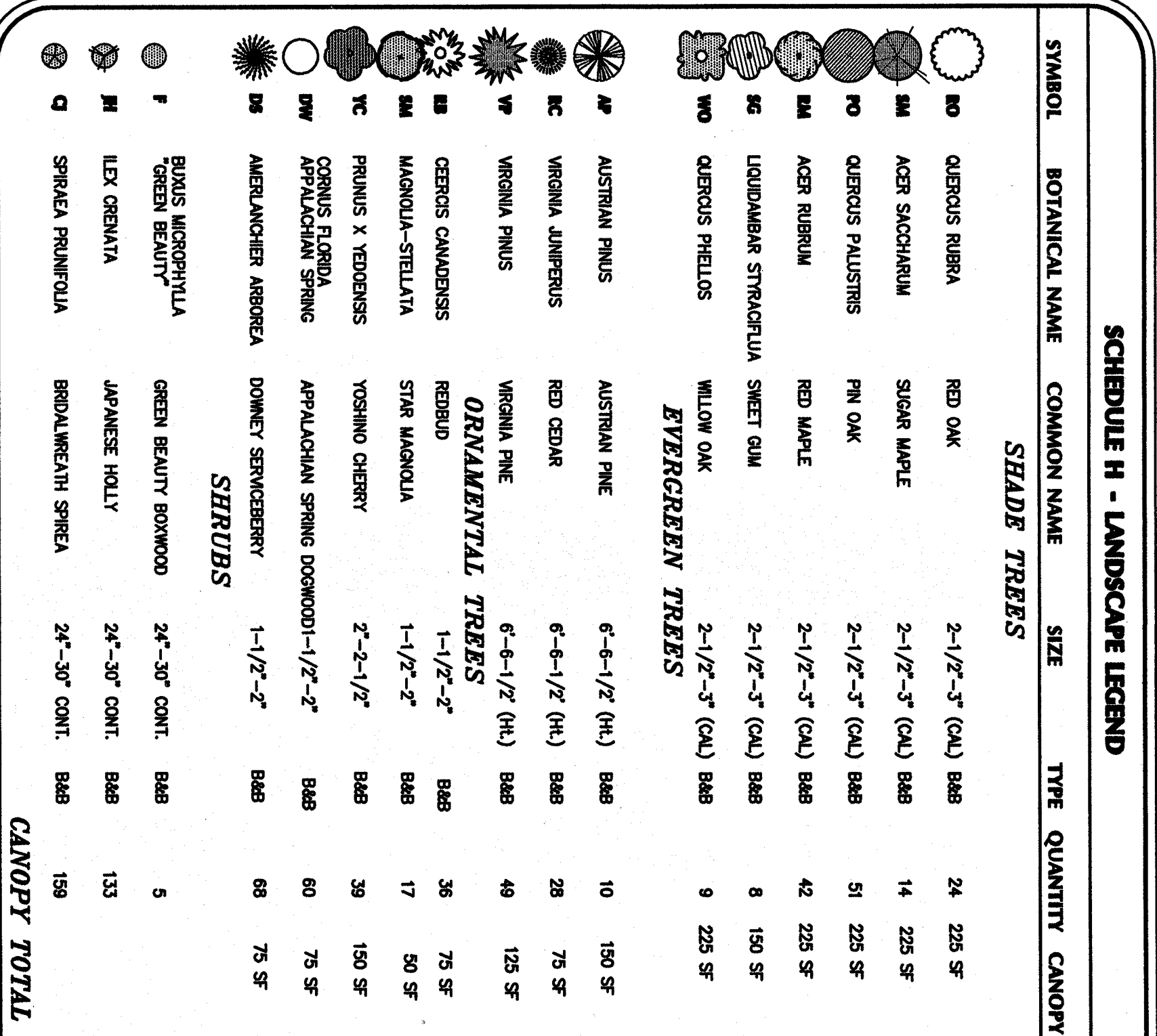

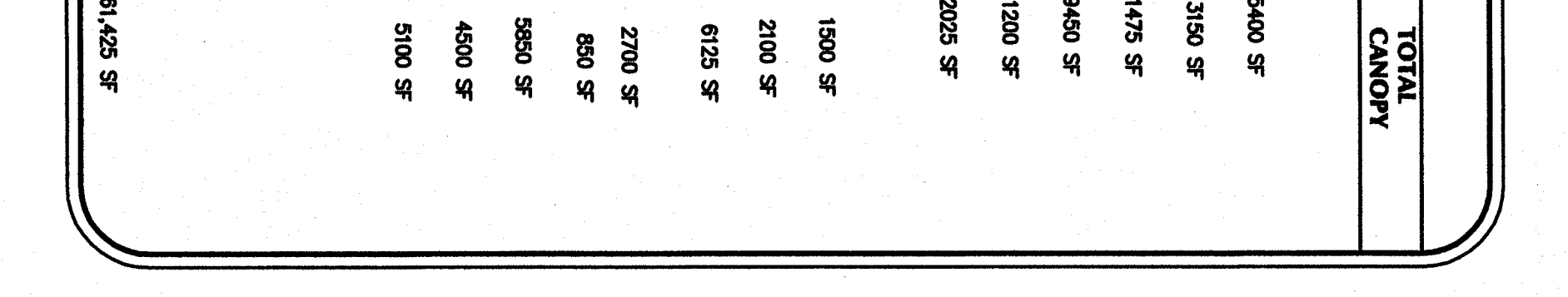

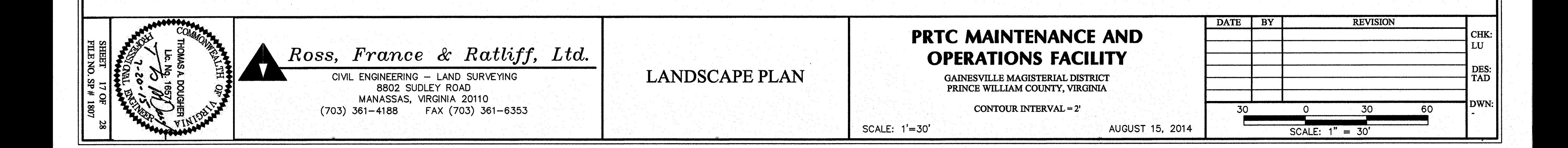

 $\epsilon\in\epsilon$ 

 $\epsilon$  code  $\begin{array}{c} \zeta \in \mathfrak{C} \\ \mathbb{C} \subset \mathfrak{C} \subset \mathfrak{C} \end{array}$ 

ι τριτές.<br>Τ

 $\begin{array}{c}\n\epsilon & \epsilon & \epsilon \\
\epsilon & \epsilon & \epsilon\n\end{array}$ 

ι έτετες.<br>Γ

 $\begin{array}{c} \zeta \to \gamma \in C \zeta \\ \zeta \to \zeta \\ \zeta \to \zeta \end{array},$ 

 $\begin{array}{c} \varepsilon \in \varepsilon \in \varepsilon \\ \varepsilon \in \varepsilon \\ \varepsilon \end{array}$ 

 $\begin{array}{c} \mathcal{C}_\mathcal{C} \subset \mathcal{C}_\mathcal{C} \subset \mathcal{C}_\mathcal{C} \\ \mathcal{C}_\mathcal{C} \subset \mathcal{C}_\mathcal{C} \\ \mathcal{C}_\mathcal{C} \end{array}$ 

 $\begin{array}{c} -\varepsilon \in \varepsilon \in \varepsilon \\ -\varepsilon \in \varepsilon \\ -\varepsilon \in \varepsilon \end{array}$ 

 $c \in \mathbb{C} \subseteq \mathbb{C}$  $\frac{\alpha}{\epsilon\epsilon\epsilon\epsilon\epsilon}$ 

 $-\epsilon \in \epsilon \in \epsilon$  $-c \in \overline{c}$ 

 $-\frac{\epsilon}{\epsilon} - \frac{\epsilon}{\epsilon}$ 

**Quantico Terrace Apartments Property Drawing**

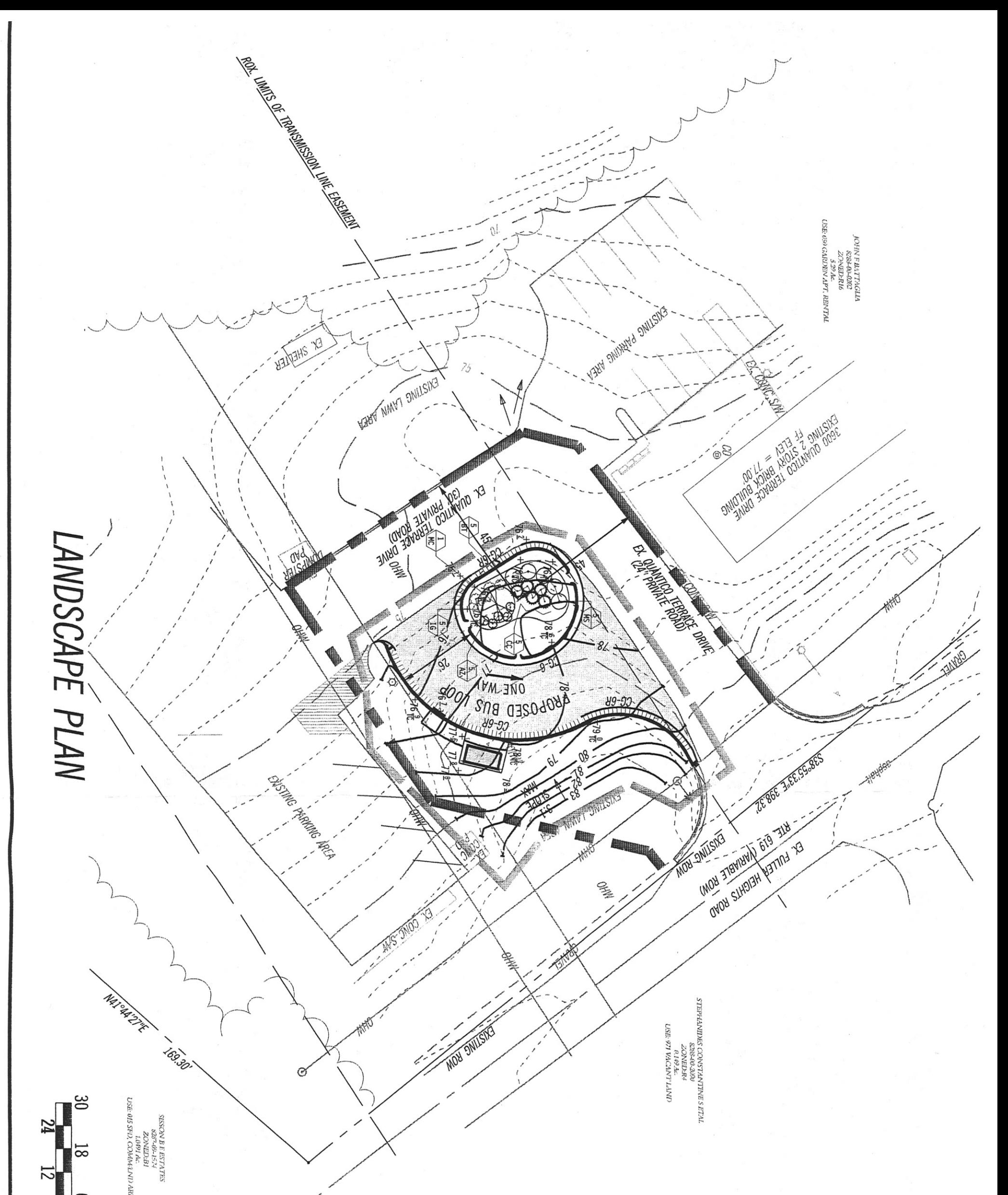

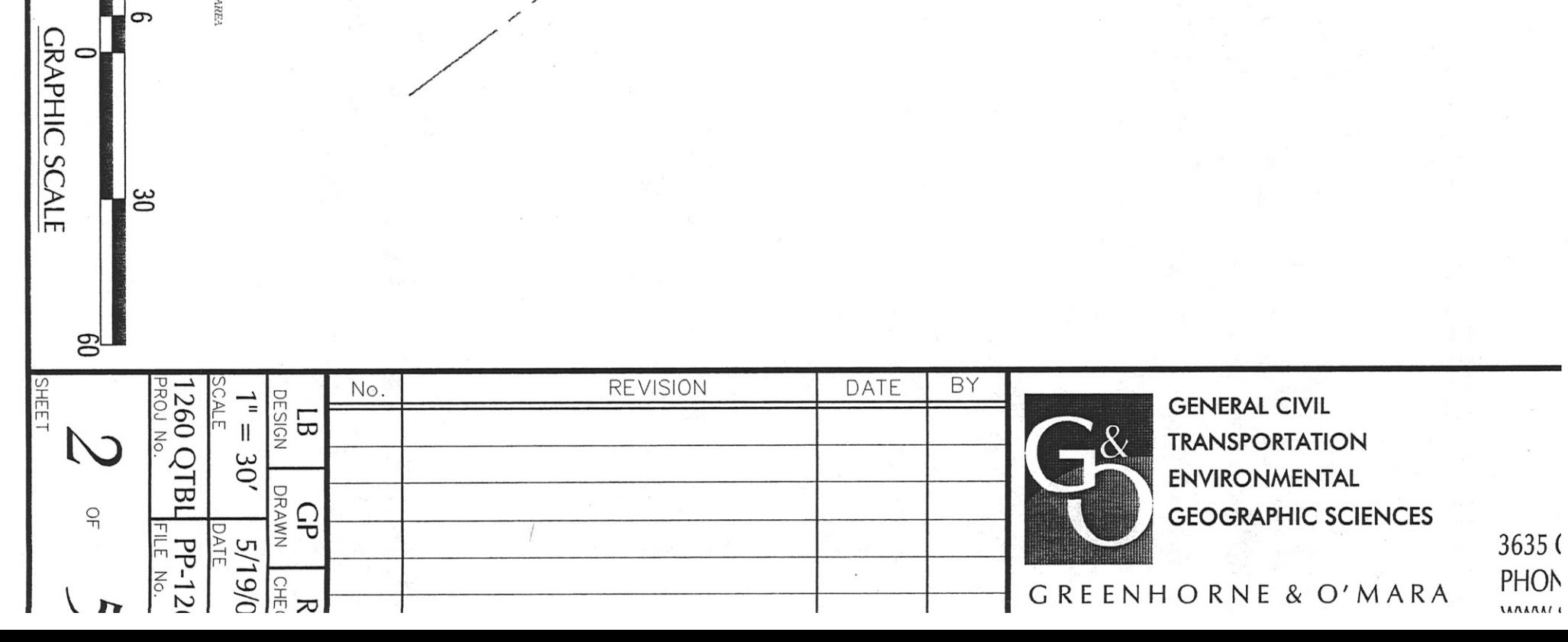

**PRTC Landscape Presentation Images**

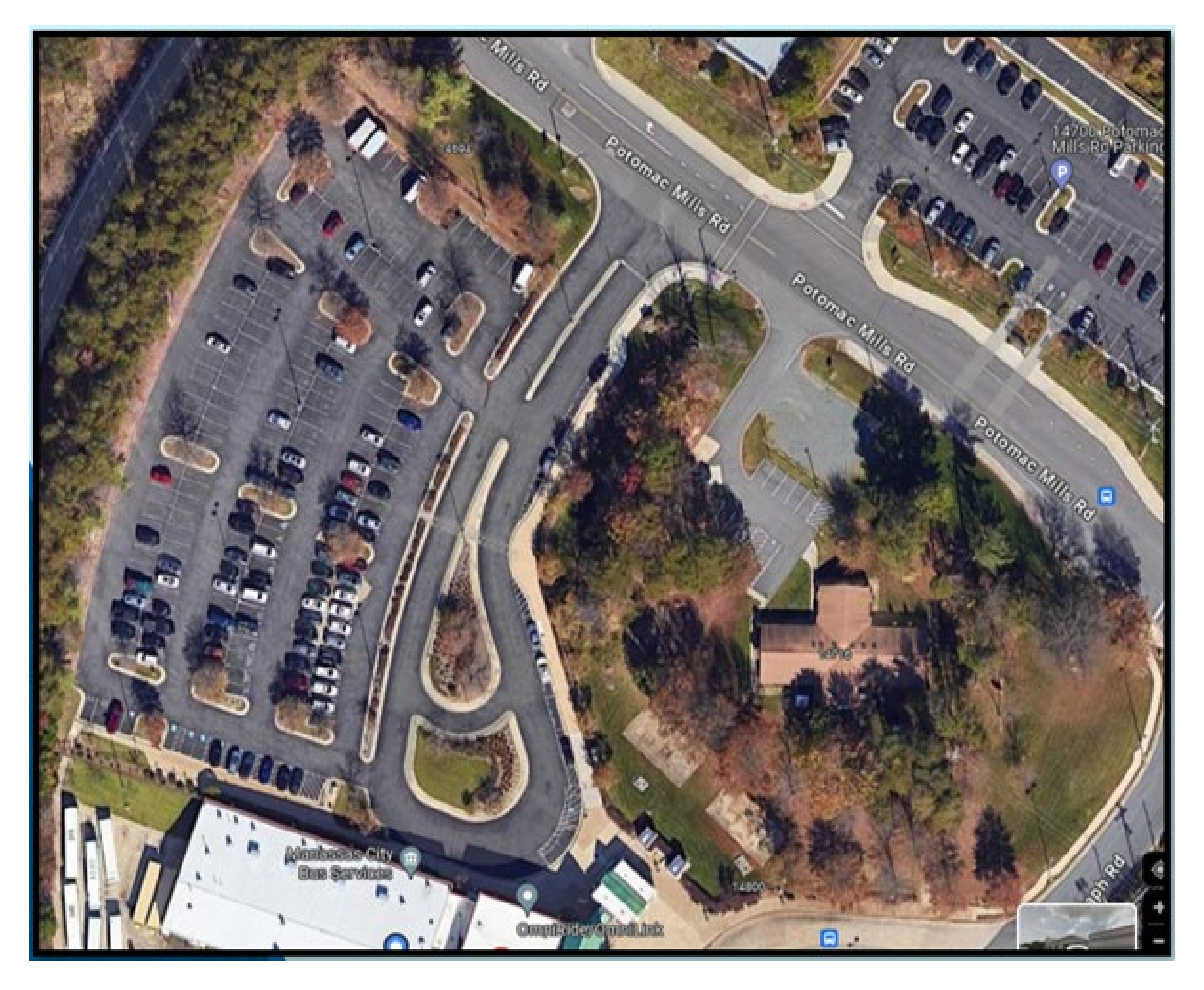

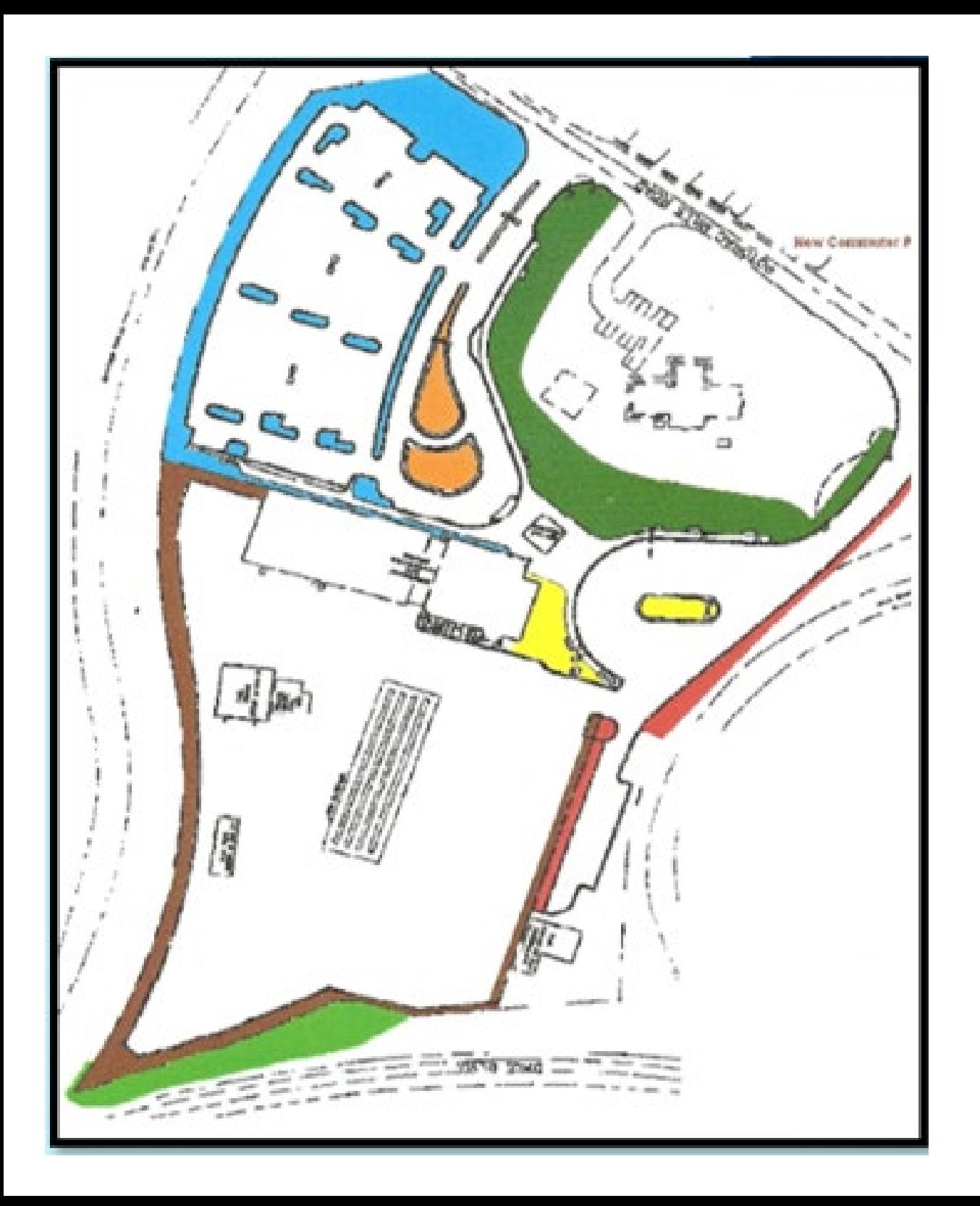

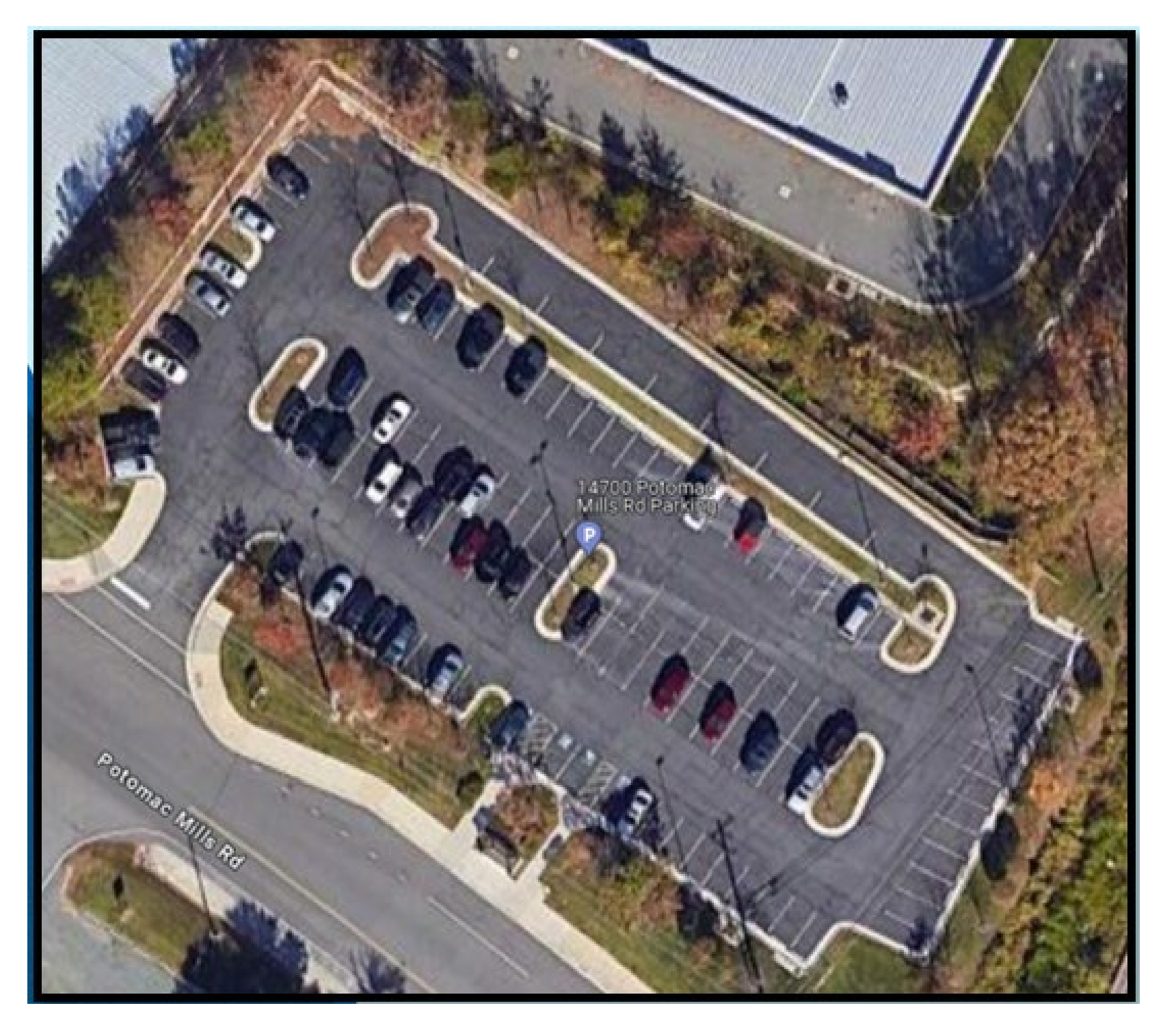

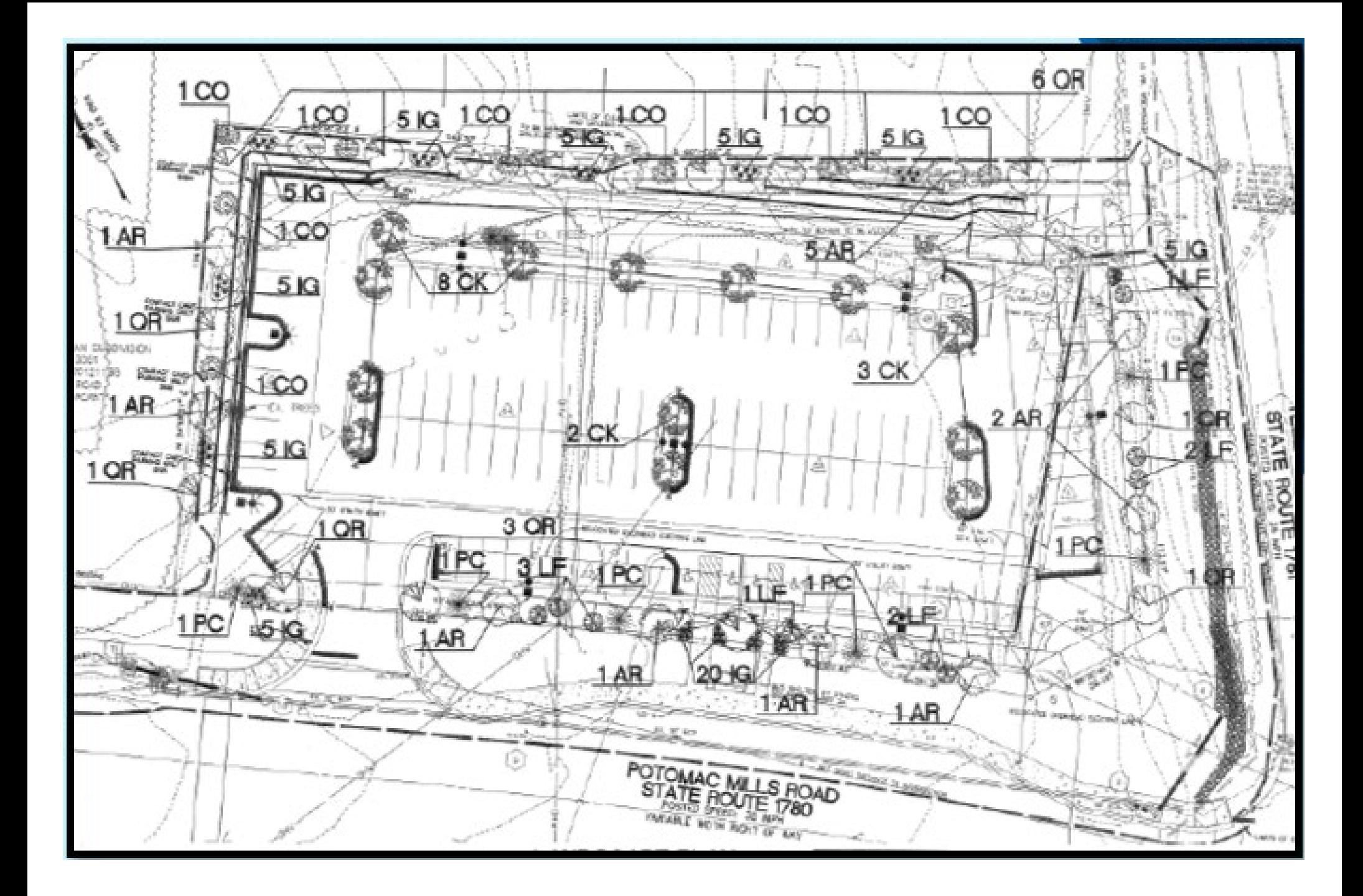

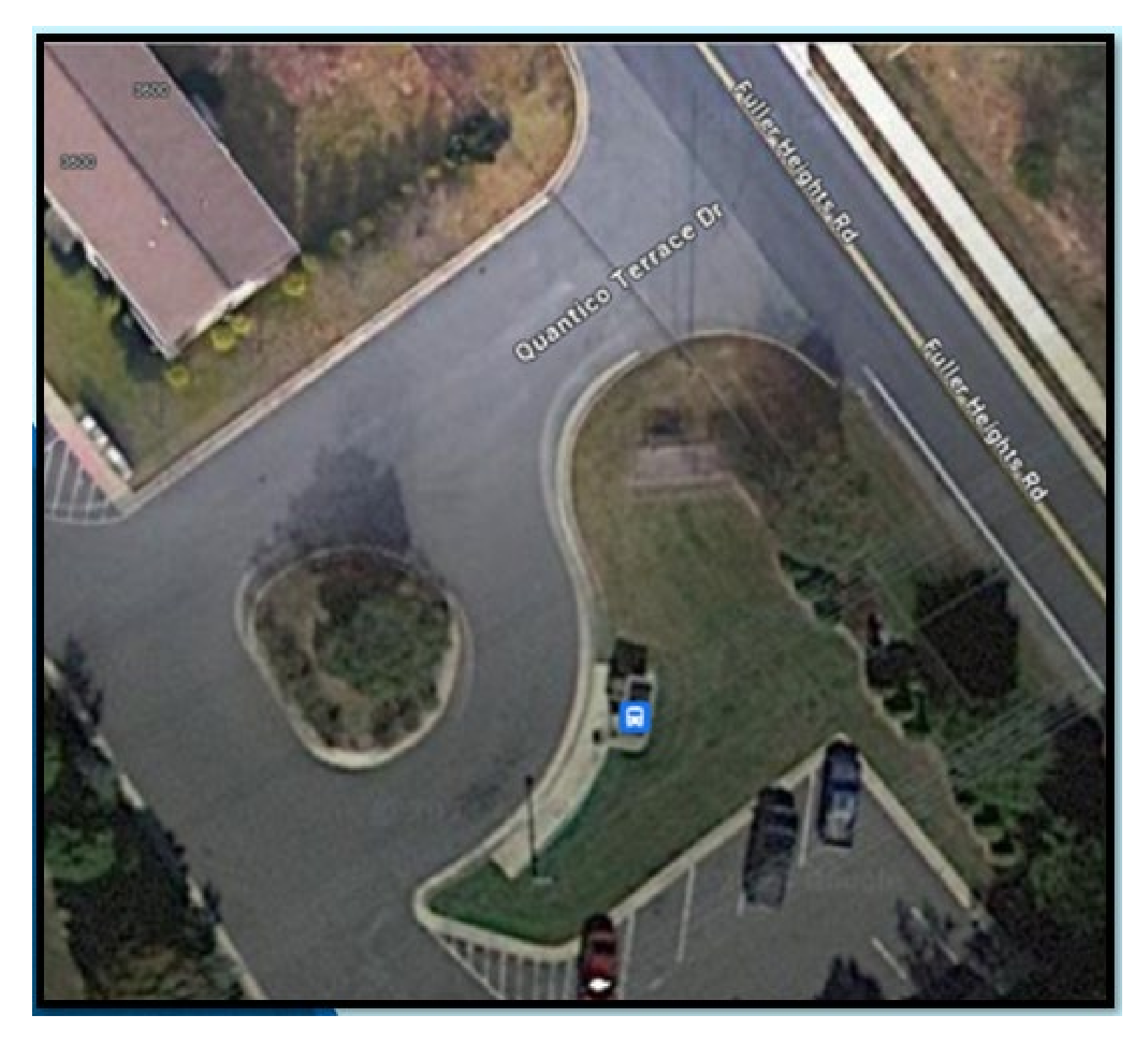

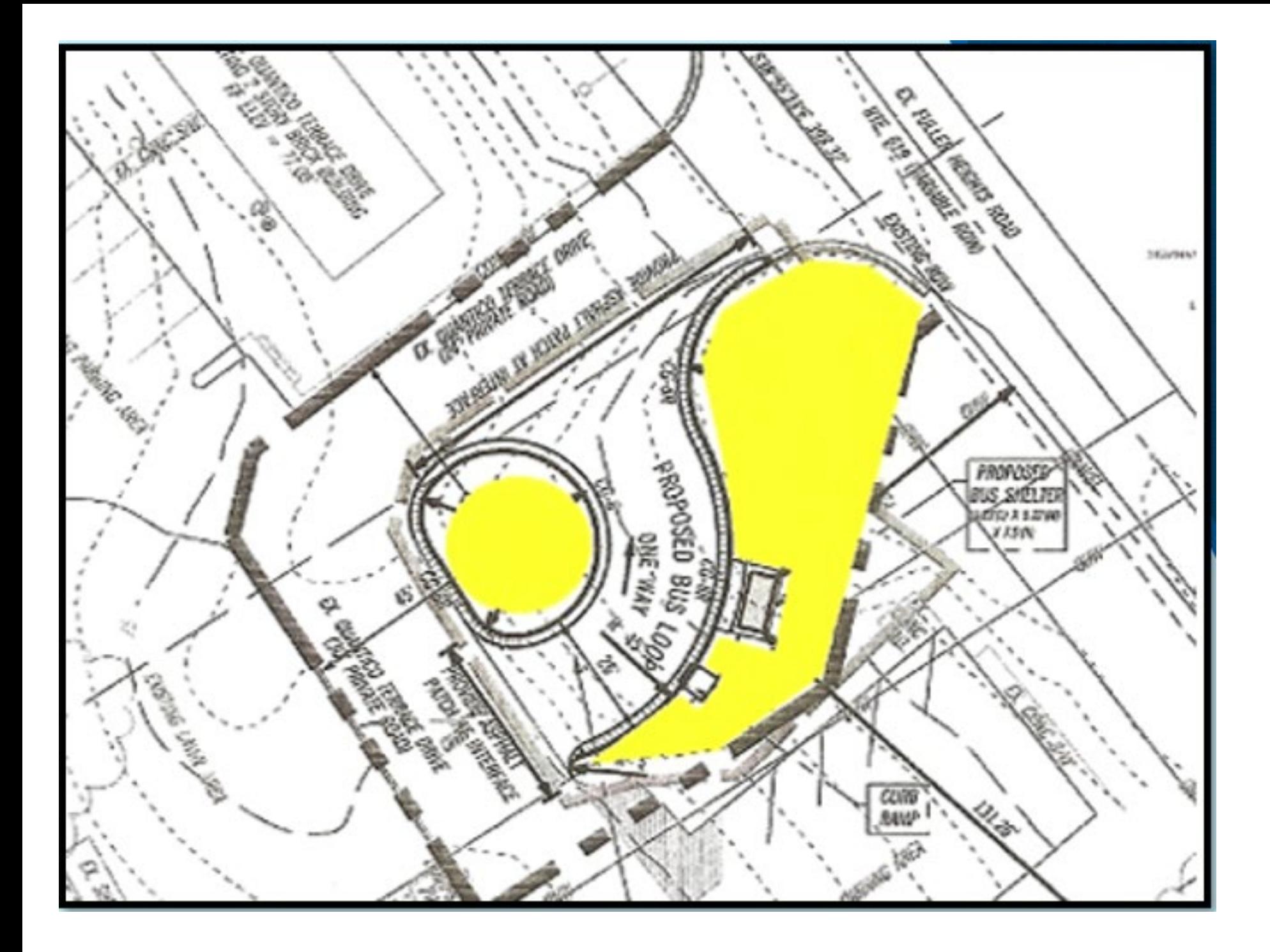

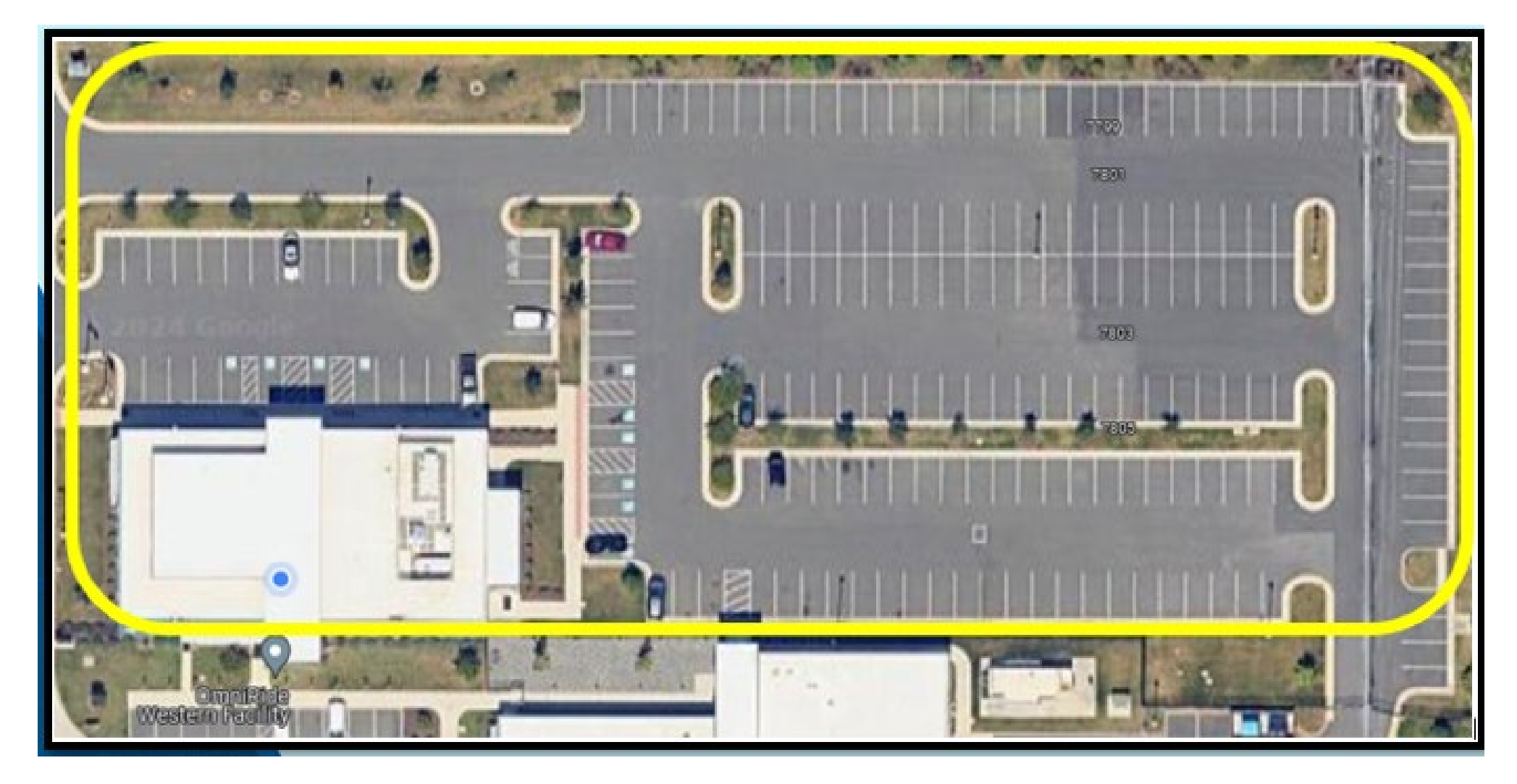

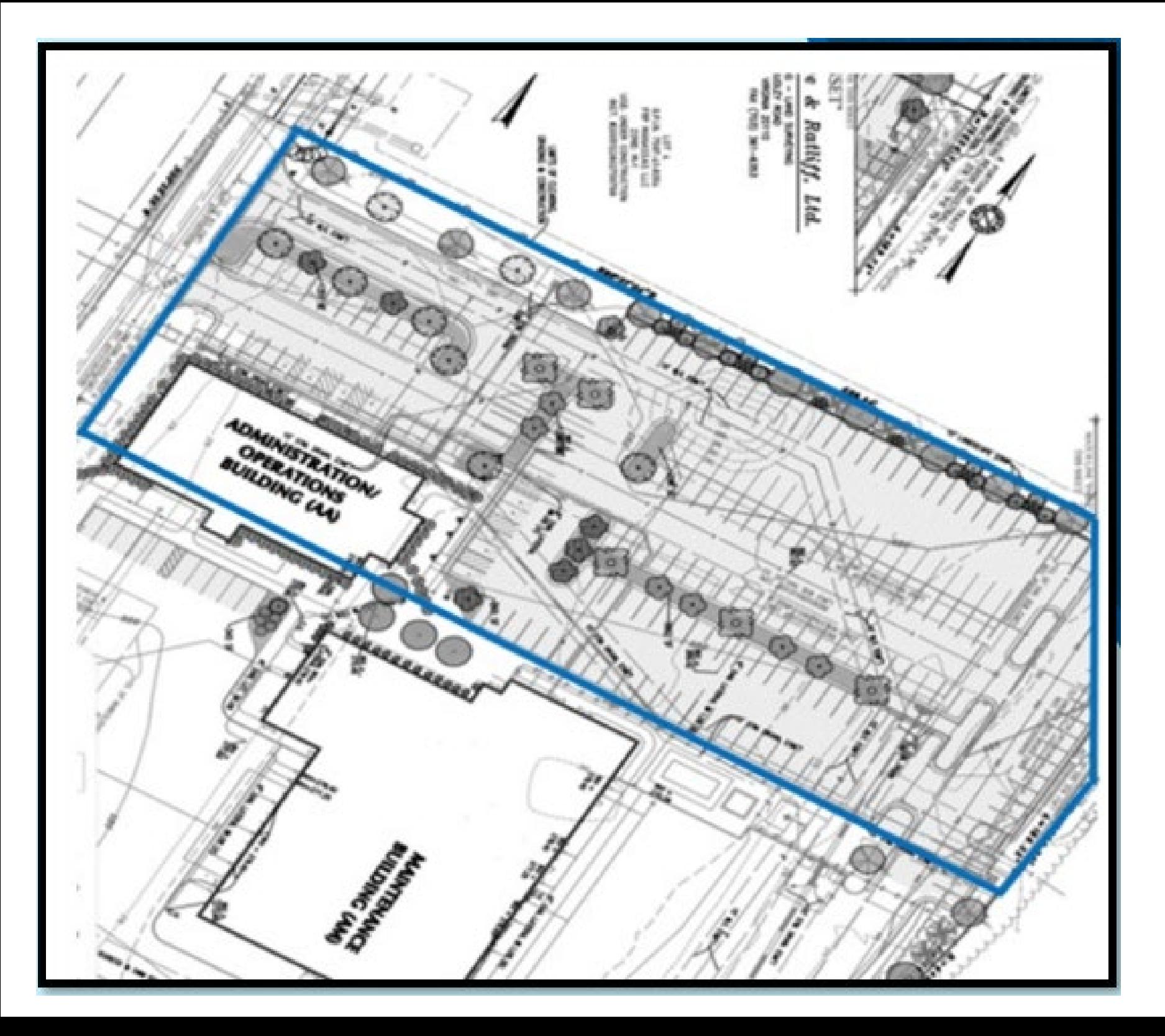

**PRTC Irrigation System Control Panel**

PRTC Irrigation System Control Panel Images

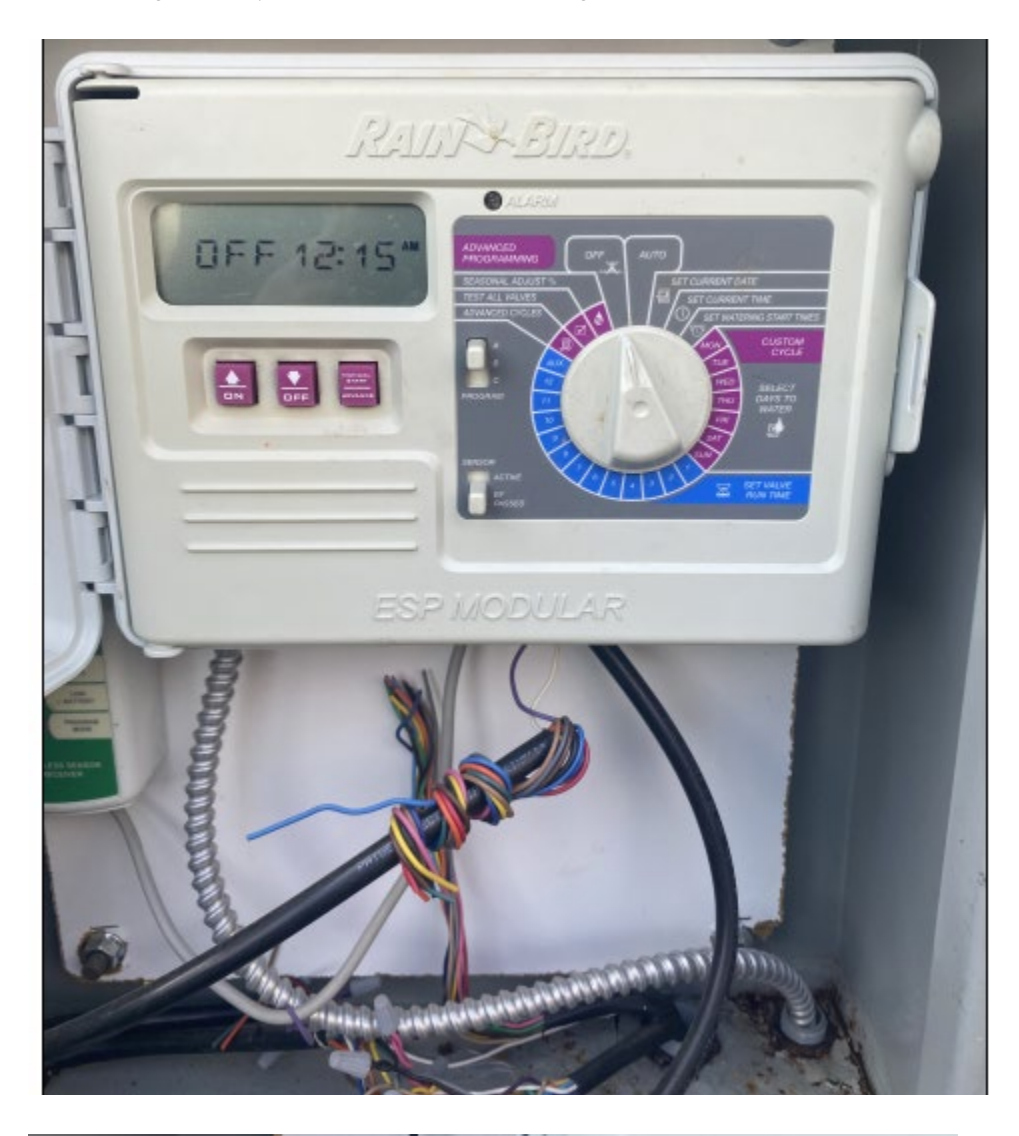

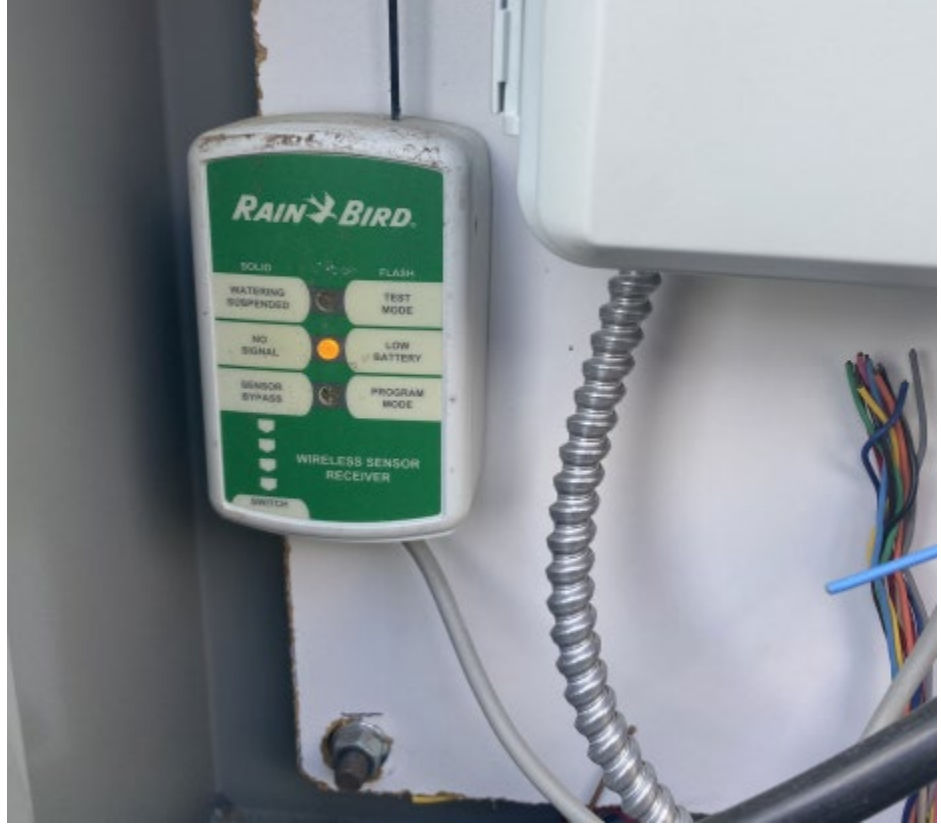

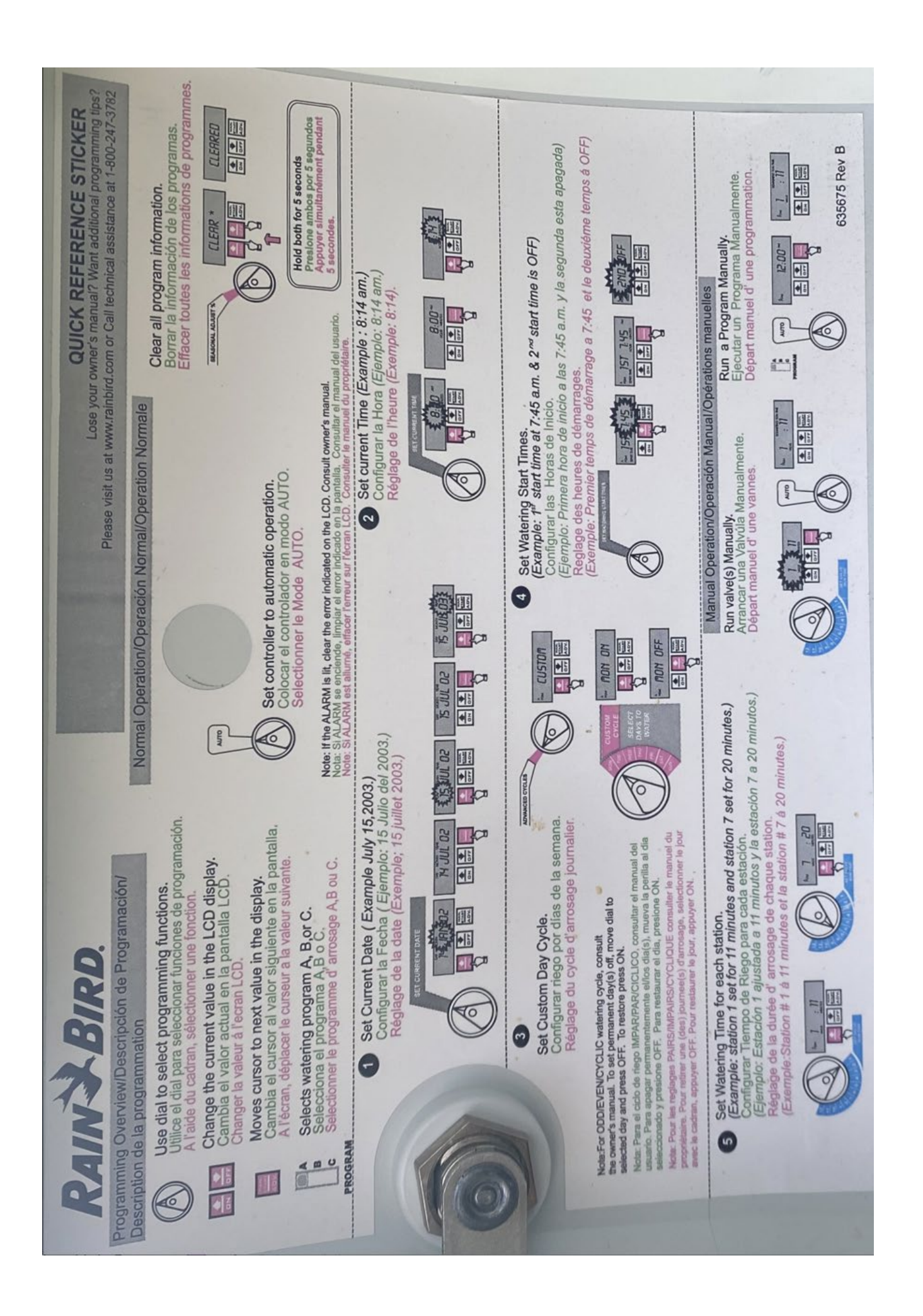

**Rain Bird Outside Sprinkler Manual**

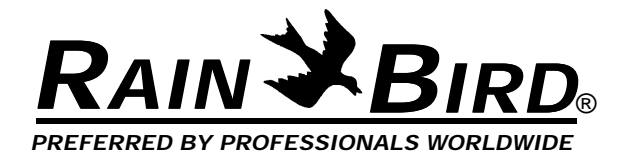

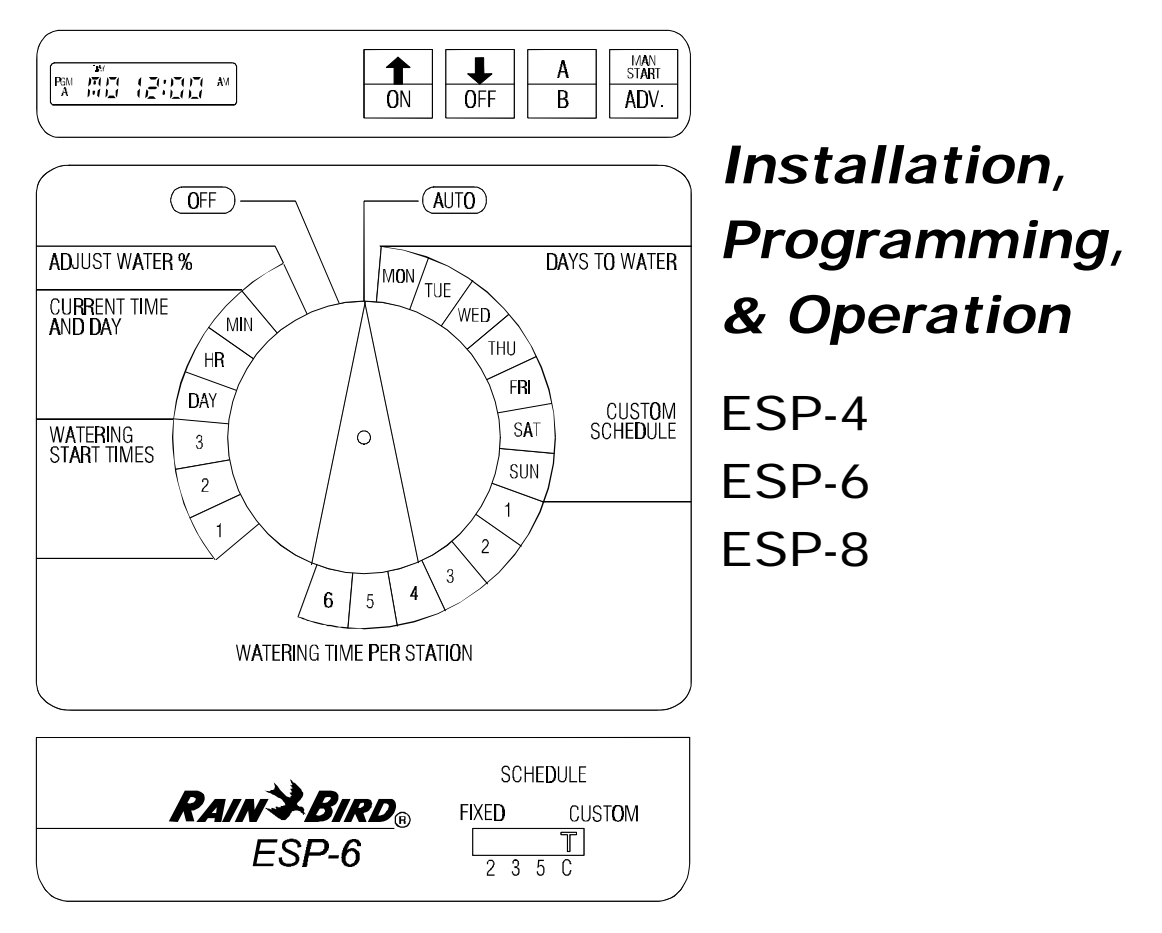

#### *INTRODUCTION*

Congratulations on purchasing a Rain Bird ESP solid state controller. This manual describes how to install, operate, and maintain your controller. Please read these instructions carefully. For your convenience, we have included a Quick Reference Guide below, so you can quickly find instructions for common tasks.

#### Quick Reference Guide

#### **If you want to:**

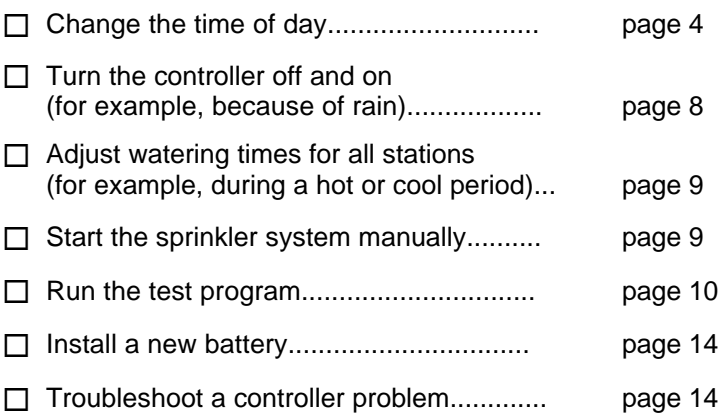

### **Special Upgrade Offer**

#### **Save an extra 15% off new sprinkler timers and irrigation controllers at the Rain Bird Online Store.\***

Still struggling with your old sprinkler timer? Having a hard time complying with local watering restrictions? Upgrading to a new Rain Bird sprinkler timer is easier than you might think.

New timers are easier to program than ever before, with powerful features to help save you time and water while keeping your yard healthy and vibrant.

There are lots of models to meet your needs, including indoor and outdoor versions, flexible modular timers and even smart controllers that automatically adjust themselves based on the weather.

[Shop Now at store.rainbird.com and](http://store.rainbird.com/controller-upgrade?utm_source=Upgrade&utm_medium=PDF&utm_campaign=ControllerUpgradeAd)  enjoy exclusive upgrade savings!

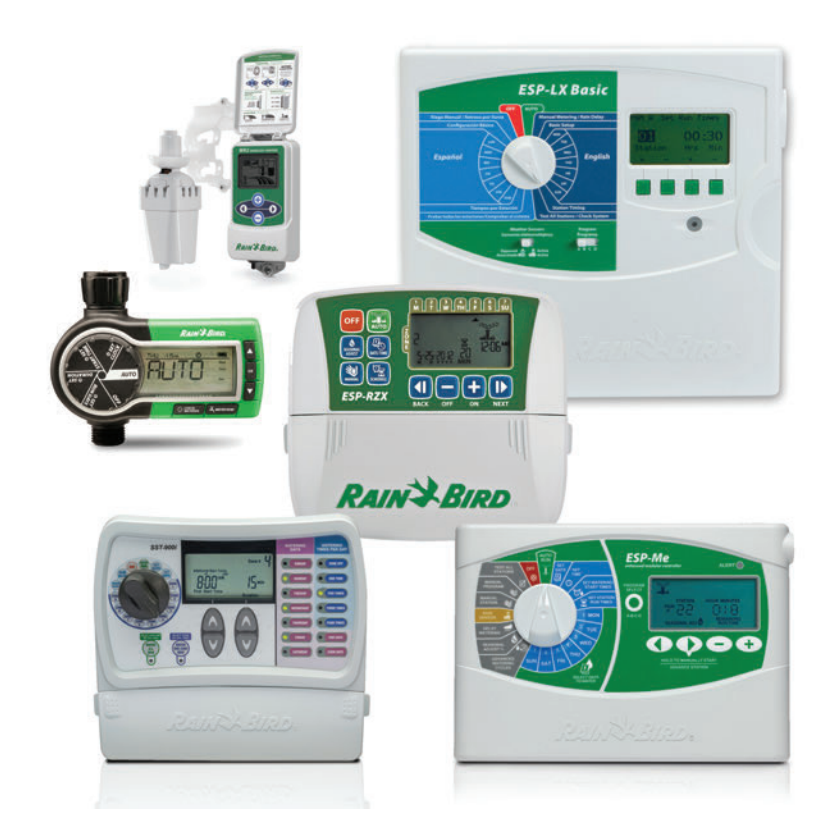

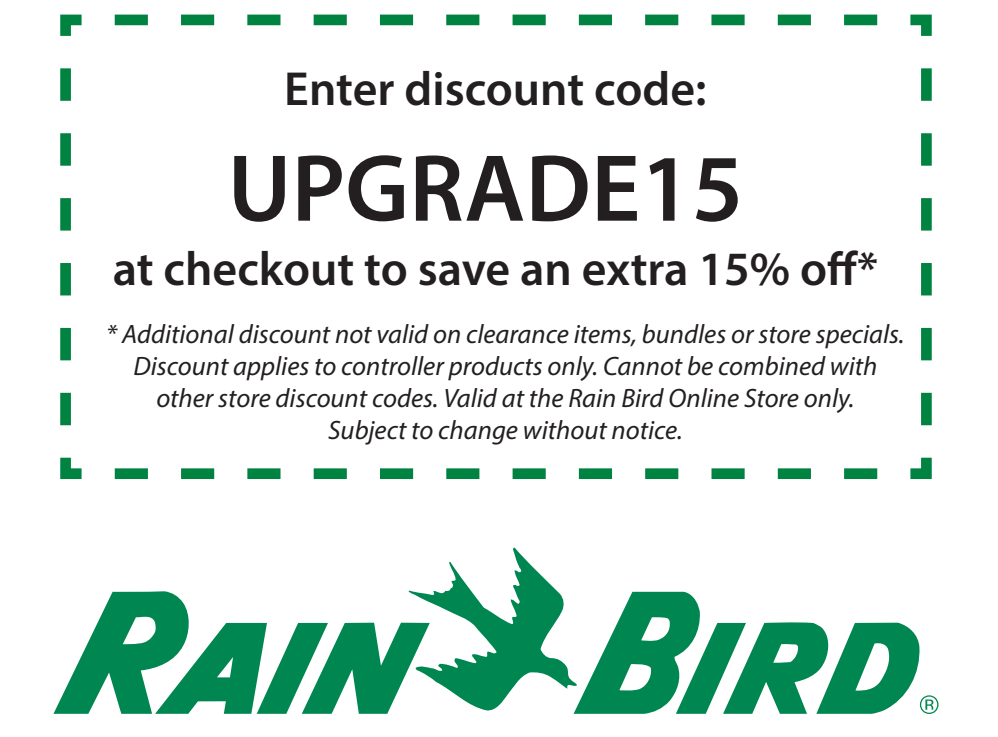

#### Controller Stations

The controller has several *stations* as shown in the illustration below. Each station is connected to a remote control sprinkler valve. The valve opens when it receives a signal from the controller, and the sprinklers connected to the valve turn on. When these sprinklers have run for their allotted time, the controller shuts off the valve and opens the next valve in sequence.

For example, the illustration shows that station 1 is currently watering. When station 1 is finished, the controller will shut it off and start station 2. In the same way, station 3 will begin watering when station 2 is finished.

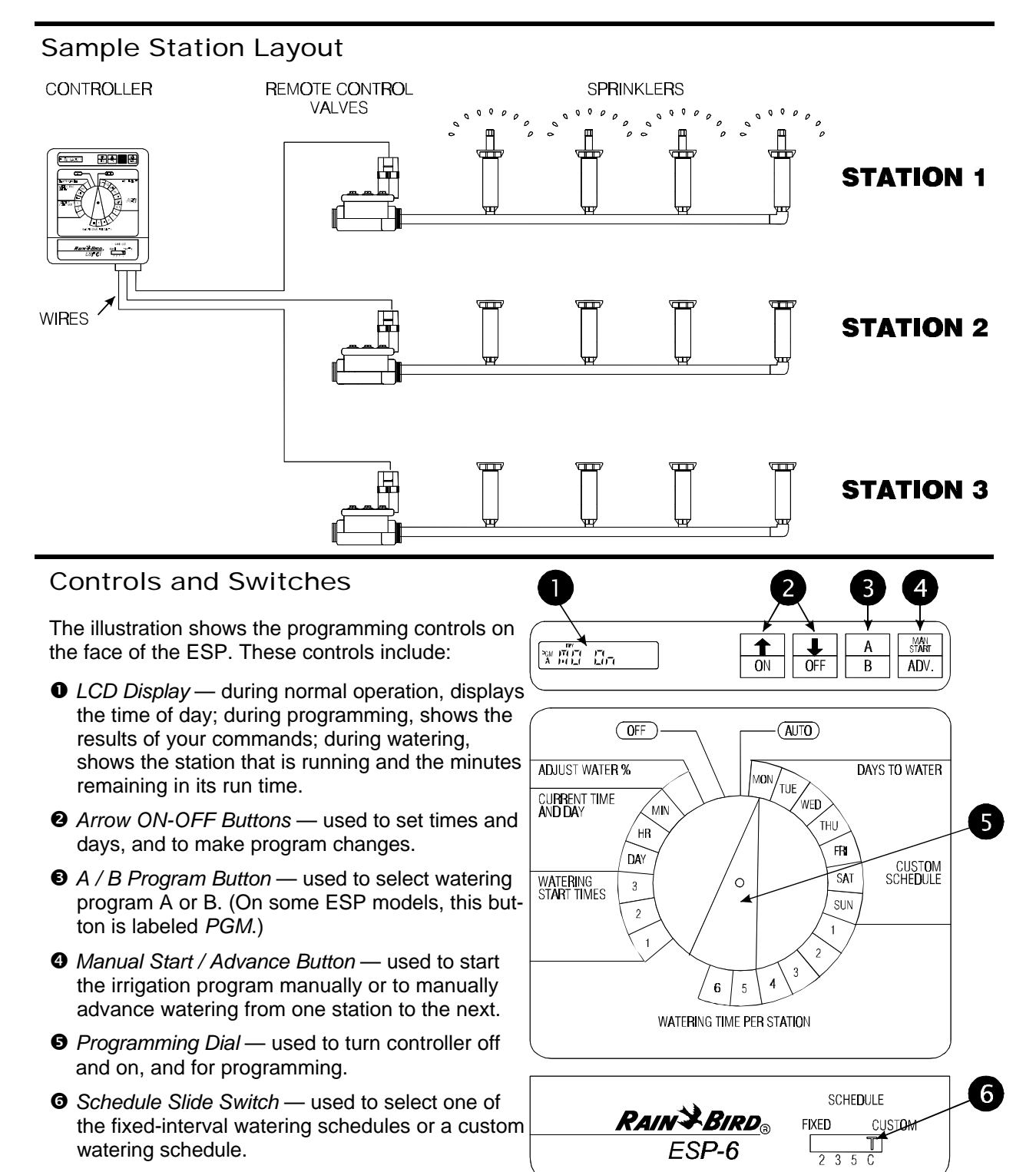

#### *PROGRAMMING THE CONTROLLER*

Your ESP controller is an electronic clock that controls when your sprinkler system turns on, and how long the sprinklers run.

*Programming* is the process of telling the controller exactly when and how long you want to water. The controller opens and closes the remote control valves according to the program you set.

Each program contains:

- n *Watering days* the specific days of the week on which watering takes place (for example, Monday, Wednesday, Friday), or the watering interval (for example, every third day).
- *Start time* the time of day that the program begins; this is the time that the first station in the program begins watering; all other stations then follow in sequence.
- Run time the number of minutes that each station runs.

#### Programming Checklist

To program the ESP- controller for the first time, we recommend that you complete the following steps in order:

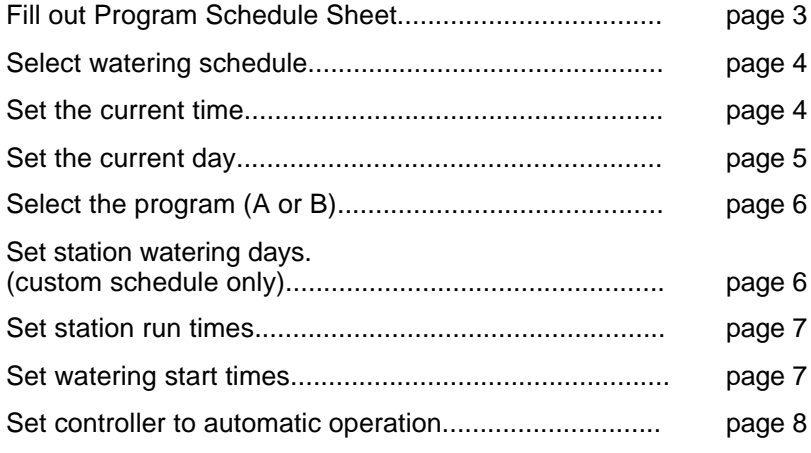

#### Fill Out Program Schedule Sheet

Before you begin programming, fill out the ESP Controller Program Sheet and attach it to the label on the inside of the controller door. A sample Program Sheet is shown in this illustration.

- å Enter a brief description of each station on the controller.
- $\Theta$  In the Program A column, mark the watering schedule. Either circle one of the fixed intervals, or fill in the watering days in the "Custom" row.
- **E** Enter the starting time(s) for Program A. You may have up to three separate start times for each program.
- $\bullet$  Enter the run time for each station assigned to Program A. Enter "0" for stations that are not used in Program A.
- ê Repeat steps 2 4 for Program B. If you are using a fixed schedule, Program B will have the same watering days as Program A.

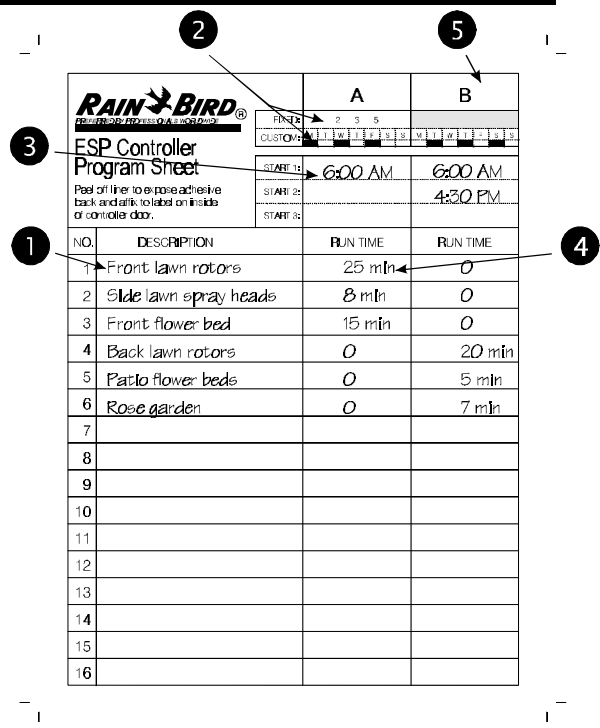

#### Select Watering Schedule

The ESP has two types of watering schedules, either fixed or custom. The fixed schedule sets watering to occur every second, third, or fifth day. The custom schedule lets you select specific days of the week on which watering is to occur.

**The type of schedule you select applies to both programs, A and B. For example, you cannot set Program A to a fixed schedule and Program B to a custom schedule.**

- å To use a fixed schedule, move the Schedule Slide Switch to one of the FIXED positions:
	- $2 =$  every other day
	- $3 =$  every third day
	- $5 =$  every fifth day
- $\bullet$  To use the custom schedule, move the Schedule Slide Switch to the "C" position.

#### Set Current Time

- $\bullet$  Turn the dial to "HR."
- **@The display shows the hour that is currently set,** either AM or PM.
- $\bullet$  Press  $\hat{U}$  or  $\hat{U}$  to set the current hour.
- **O** Turn the dial to "MIN."
- $\Theta$  The display shows the minute currently set.
- $\bullet$  Press  $\hat{u}$  or  $\theta$  to set the current minute.

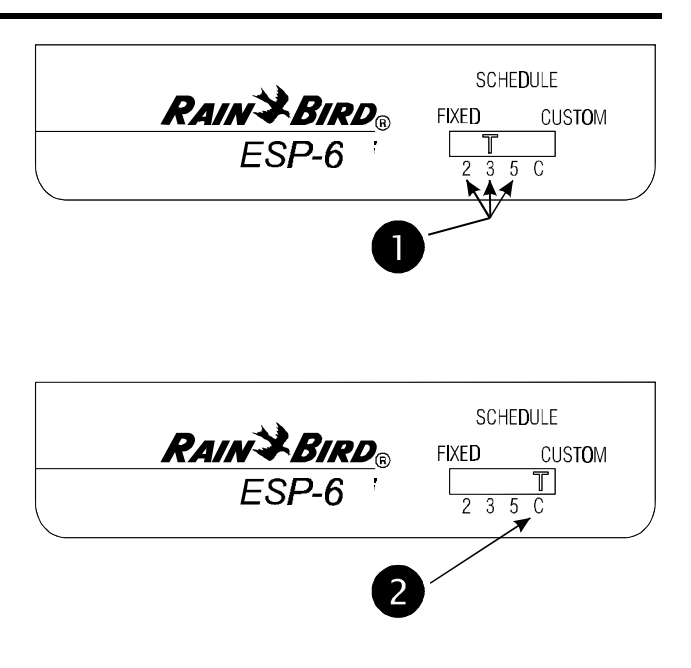

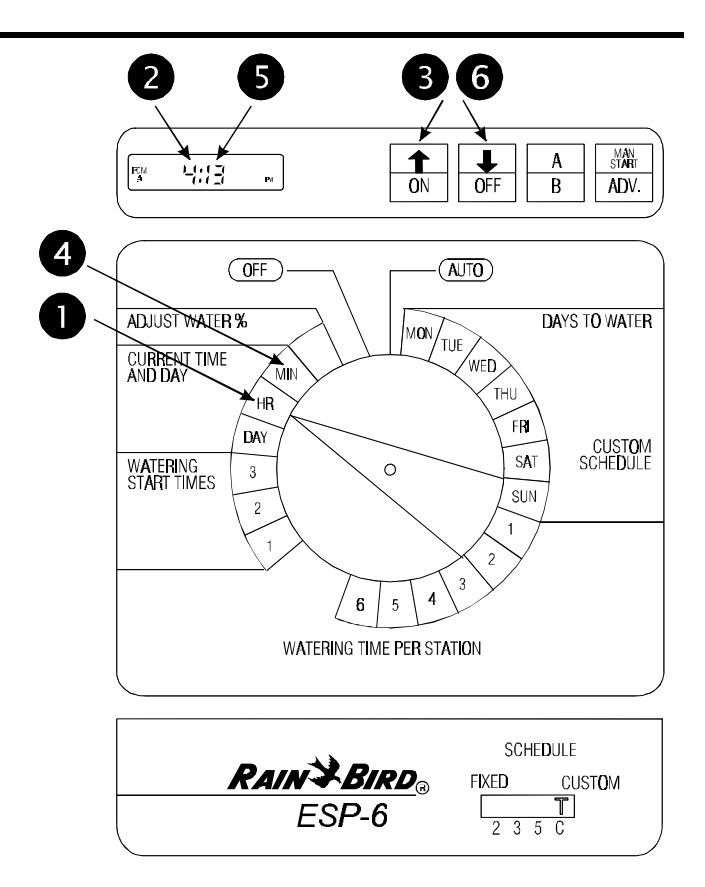

Setting the current day varies somewhat depending on whether you are using a custom schedule or a fixed schedule.

#### Custom Schedule

- å Make sure the Schedule Slide switch is set to "C."
- $\Theta$  Turn the dial to "DAY."
- $\Theta$  The display shows the day of the week that is currently set (for example, "MO" for Monday).
- $\bullet$  Press  $\hat{U}$  or  $\hat{U}$  to change the display to the current day of the week.

Fixed Schedule

å Make sure the Schedule Slide switch is set to a fixed-

day schedule: 2, 3, or 5.

- $\Theta$  Turn the dial to "DAY."
- $\Theta$  The display shows "1" for the first day of the watering cycle. Day 1 is always the watering day.
- $\bullet$  Press  $\hat{U}$  or  $\theta$  to change the current day from 1. If you want tomorrow to be the watering day, change the current day to the last day in your fixed schedule.

For example, if you're using a two-day schedule and you want to start watering tomorrow, set the current day to "2." If you're using a three-day schedule and you want to start tomorrow, set the current day to "3."

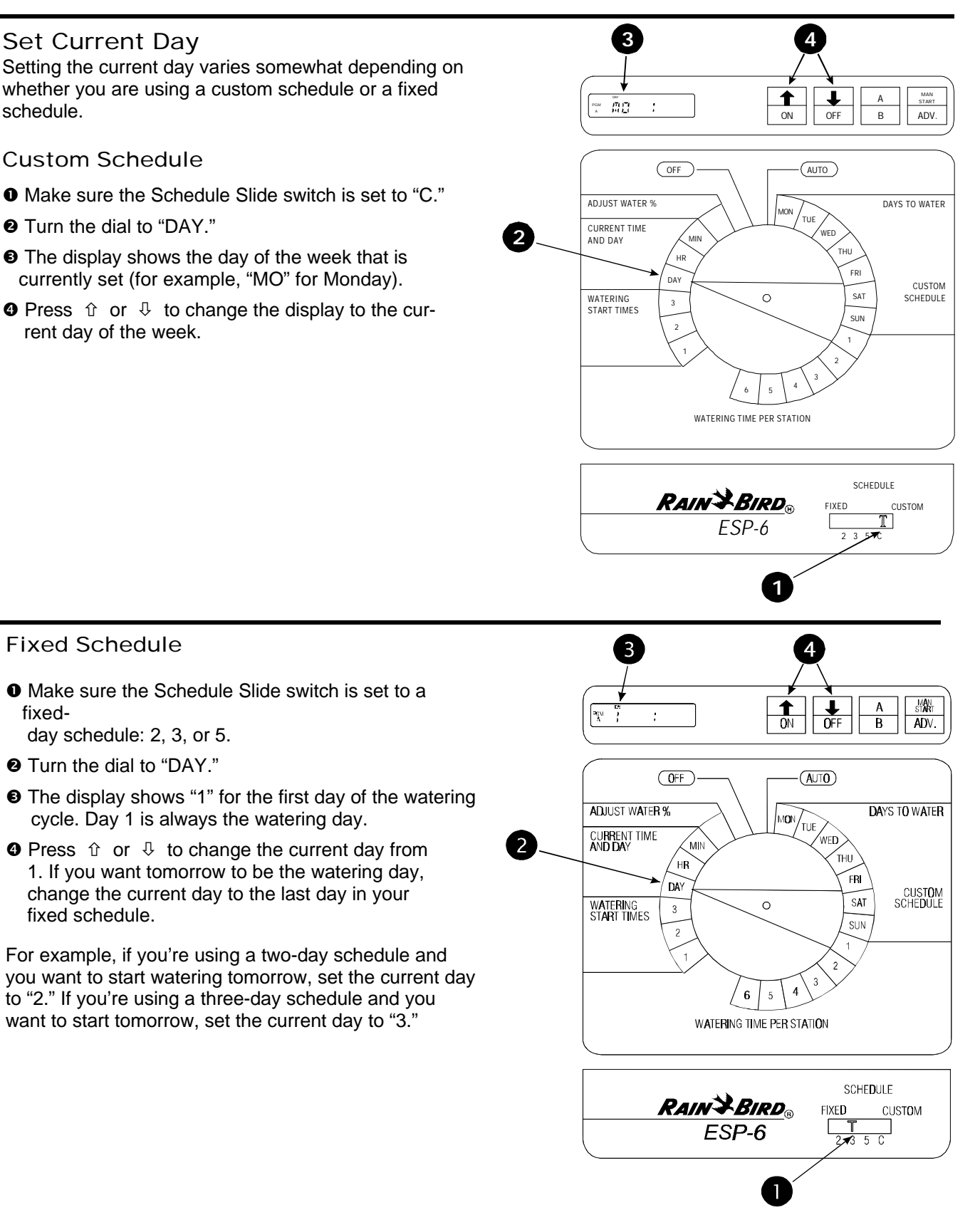

#### Select Program

The ESP controller has two programs, A and B. Each program operates independently.

If you are using the custom watering schedule, each program can have different watering days. For example, Program A might run on Monday, Wednesday, and Friday; Program B on Tuesday, Thursday, and Saturday.

If you are using a fixed watering schedule, both programs will have the same "ON" days. For example, if you are using the three-day fixed schedule, Program A and Program B will both run every third day.

You can assign any station to Program A, Program B, or both.

- $\bullet$  The program that is currently selected appears in the far left corner of the display. The display will show either "PGM A" or "PGM B."
- $\Theta$  To select the program, press the A / B (or PGM) button until the program you want appears in the display. Pressing the A / B button switches back and forth between the two programs.

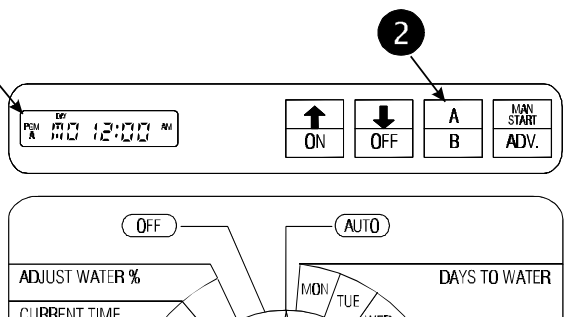

1

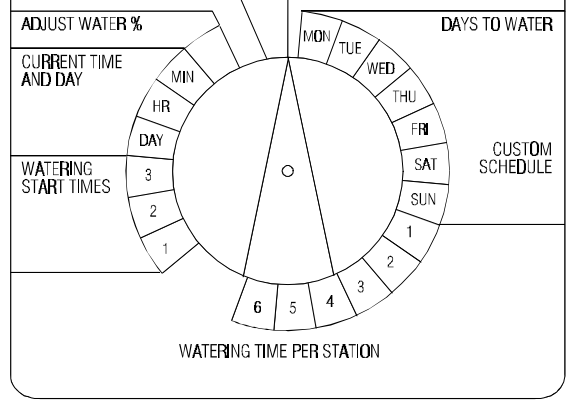

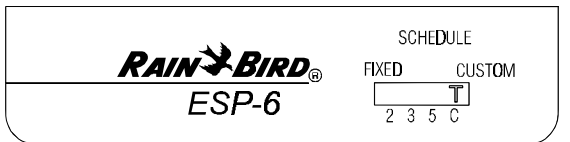

#### Set Station Watering Days

*NOTE: You must set station watering days only if you are using the CUSTOM Schedule. If you are using one of the FIXED schedules, skip to the steps in Set Station Run Times*

- $\odot$  The display shows the day of the week (for example, "MO" for Monday) and either "ON" or "OFF." ON means the selected day is a watering day. OFF means watering doesn't take place on the selected day.
- $\bullet$  Press the ON or OFF button to set the selected day of the week on or off.
- $\bullet$  Turn the dial to the next day of the week. Repeat steps 2 and 3 until you have set each day of the week either on or off.

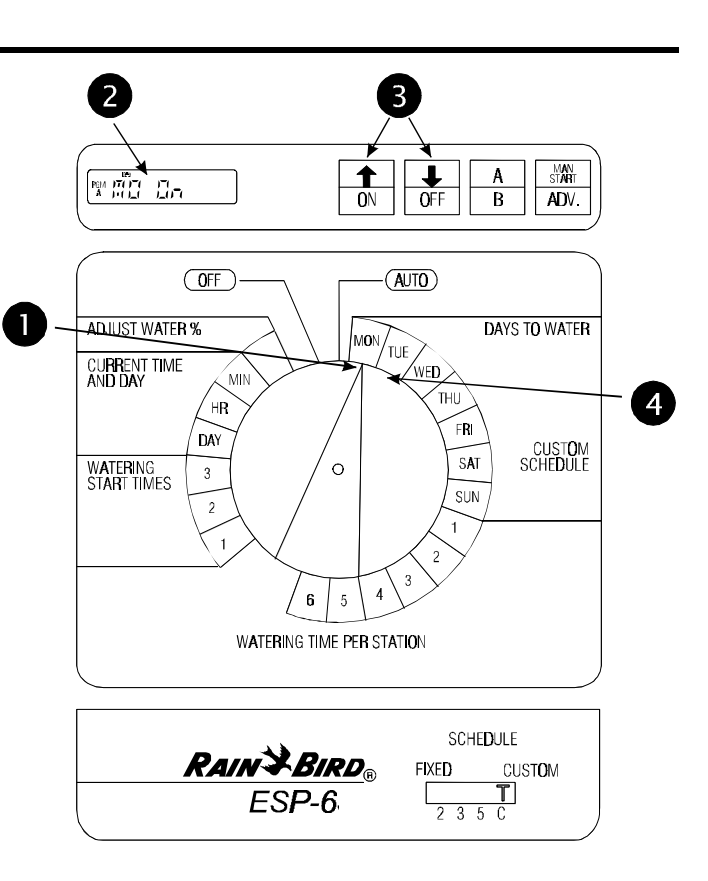

å Turn the dial to "MON."

#### Set Station Run Times

- å Turn the dial to Station 1.
- $\odot$  The display shows the selected station and its run time. If you are programming the controller for the first time, or after a long power outage, the built-in run time of 10 minutes will appear.
- $\bullet$  Press  $\hat{U}$  or  $\hat{U}$  to change the display to the run time you want (up to 99 minutes). Set any unused stations to 0 minutes.
- $\bullet$  Turn the dial to the next station in sequence. Repeat steps 2 through 4 until you have set the run time for each station.

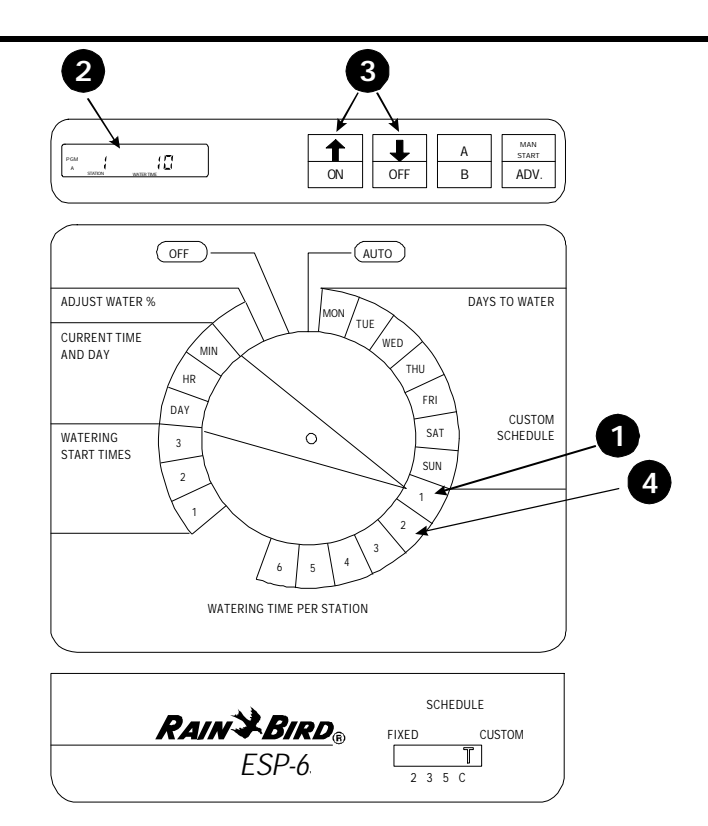

#### Set Watering Start Times

Each program on the ESP can have up to three watering start times, which tell the controller when to begin the watering program. The start time applies to all watering days for that program.

If you want to water more than once a day, you can set the second and third watering start times. For example, if you are growing new lawn seed, you might want to water several times a day. To do so, you could set a program to run at 6:00 A.M., 11:00 A.M., and 4:00 P.M.

- å Make sure the program you want appears in the display. Either "PGM A" or "PGM B" will appear. To switch to the other program, press the A / B (or PGM) button.
- $\odot$  Turn the dial to 1 in the "Watering Start Times" section.
- é The display shows the start time currently set for this program.

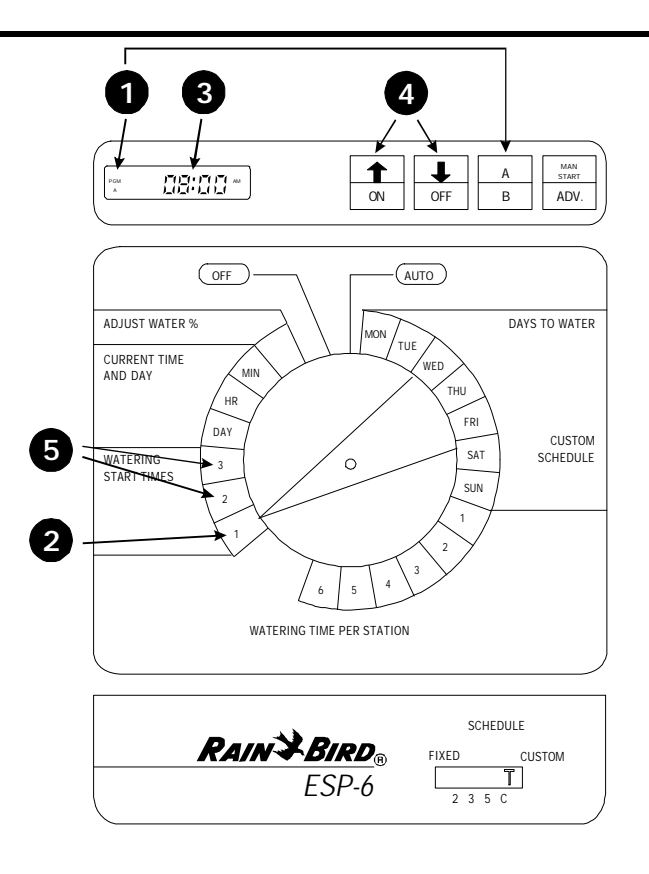

#### Set Watering Start Times (Continued)

 $\bullet$  Press  $\hat{U}$  or  $\hat{U}$  to change the start time. The time setting moves forward or backward in 15 minute increments.

To eliminate a start time, press  $\hat{u}$  or  $\hat{\psi}$  until the blank setting between 11:45 PM and 12:15 AM appears.

 $\Theta$  If you want to set additional start times for this program, move the dial to 2 or 3 in the "Watering Start Times" section. Then repeat steps 3 and 4.

If you are following the programming checklist on page 6, you have now completed all programming steps for Program A. At this point, you may:

- $\blacksquare$  Enter Program B by following the steps that begin on page 3, or
- $\blacksquare$  Set the controller to automatic operation, as described on page 8.

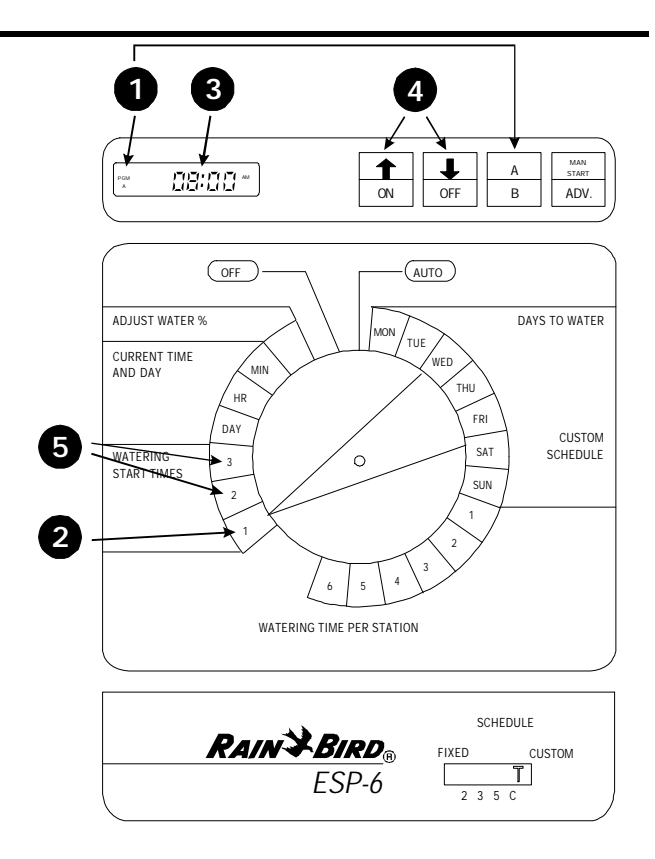

#### *OPERATING THE CONTROLLER*

#### Turn Controller On and Off

 $\bullet$  To set the controller to automatic operation, turn the dial to AUTO. The display will show the current day and time until the next scheduled automatic start. When a program is running, the display will show the station currently turned on and the minutes remaining on its run time. When the entire program is complete, the display will change back to the current day and time.

If you forget to turn the dial to AUTO, the controller will eventually set itself to automatic operation. The only setting that prevents automatic operation is OFF (see step 2).

 $\odot$  To turn the controller off and prevent all watering, set the dial to OFF. The display will show the current day and time. In addition, the righthand minute digit will blink to show that the controller has been turned off.

The OFF setting can be used during rainy weather, seasonal shutdown, or system maintenance.

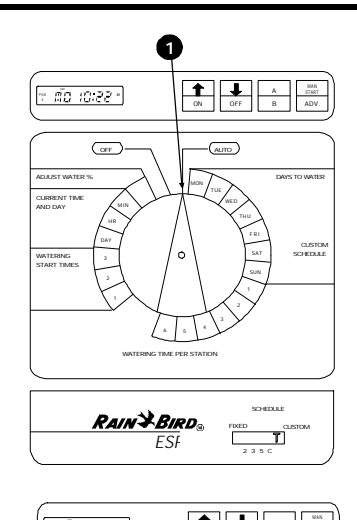

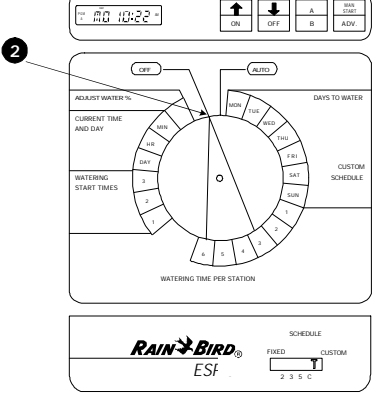

#### Adjust Water Budget Percent

The Water Budget feature on the ESP lets you increase or decrease the run times of all stations by a selected percentage. You may adjust the run times as low as 10 percent and as high as 200 percent. Adjustments must be made in increments of 10 percentage points.

The percentages are calculated on the normal programmed run times for each station. For example, if a station is programmed to run for 10 minutes, and you set the water budget percent to 80%, the station will run for 8 minutes (80% of 10 minutes). If you set the water budget to 120%, that same station will run for 12 minutes (120% of 10 minutes).

The water budget feature can be useful for cutting back watering during cool winter months, or for increasing watering during periods of unusual heat. Keep in mind that the percentage you set applies to **all** stations on **both** programs.

- **O** Turn the dial to ADJUST WATER %.
- $\odot$  The display shows the current water budget setting (between 10% and 200%). A setting of 100% means that all stations will run according to their normal programmed run times.
- $\bullet$  Press  $\hat{U}$  or  $\hat{U}$  to increase or decrease the percentage in 10-point increments.

When water budgeting is set above or below 100 percent, the words *WATER BUDGET PERCENT* will appear in the top of the display.

To turn off water budgeting, repeat steps 1 to 3, and set the percentage to 100%.

#### Use Manual Start / Advance

- å Select the program you want to start. Press the A / B (or PGM) button to switch back and forth between the two programs.
- $\odot$  Press the MAN START / ADV. button to begin the program with the first assigned station. To advance through the stations in the program, press MAN START / ADV. repeatedly until the station you want is displayed.

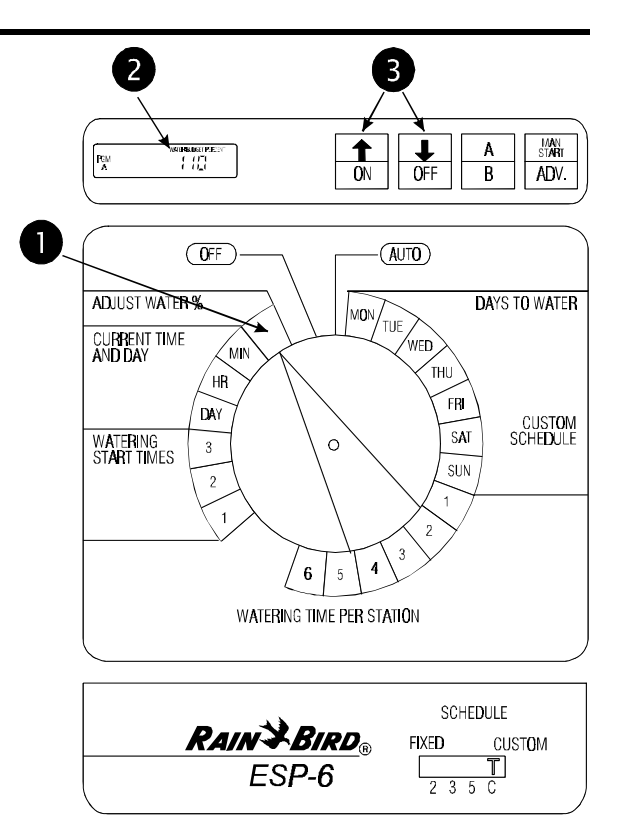

 $\frac{1}{\alpha}$  $\sqrt{\frac{1}{\text{OF}}}$ **MAN** A ÚЗ.  $\overline{B}$ ADV.  $\overline{OFF}$  $(\overline{AUTO})$ **ADJUST WATER % DAYS TO WATER**  $\widehat{\text{MON}}_{\text{TUE}}$ **CURRENT TIME**<br>AND DAY .<br>Min HR FR DA CUSTOM<br>SCHEDULE SAT WATERING<br>START TIMES  $\circ$  $\bf{6}$ 5 WATERING TIME PER STATION SCHEDULE **RAIN & BIRD FIXED** CUSTOM ESP-6 IJ  $235C$ 

#### Run Test Program

The ESP controller has a built-in test program that will run each station in sequence for two minutes. You can use this program to check out the operation of all the sprinklers in the system.

- $\bullet$  Turn the dial to AUTO.
- $\odot$  Press both arrow buttons at the same time and hold them down.
- $\Theta$  The display shows the first station number and two minutes of watering time remaining. The controller will run each station for two minutes and then return to AUTO mode to await the next scheduled start time. Any station that has been set to a 0 run time will be skipped during the test program.

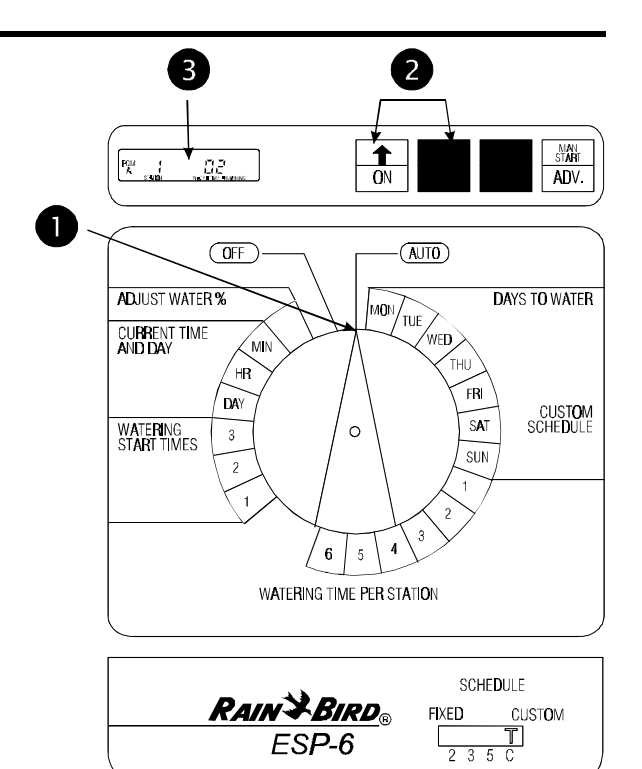

#### *REPLACING THE BATTERY*

The ESP controller features a rechargeable battery backup, which will preserve the controller's program in the event of a power failure. A fully charged battery will maintain the controller's program and keep current time for up to three days. However, the battery cannot operate the system. To replace the battery:

- $\bullet$  Open the controller door and swing the face panel out on its hinges from right to left.
- $\odot$  Remove the old battery from the battery holder and disconnect it from the battery clip. Connect a new 9-Volt rechargeable, NiCad battery to the battery clip. Then insert the battery into the battery holder.

*CAUTION: DO NOT use 9-Volt alkaline batteries. They may burst or leak when subjected to the continuous charging circuit of the ESP. Use NiCad batteries only.*

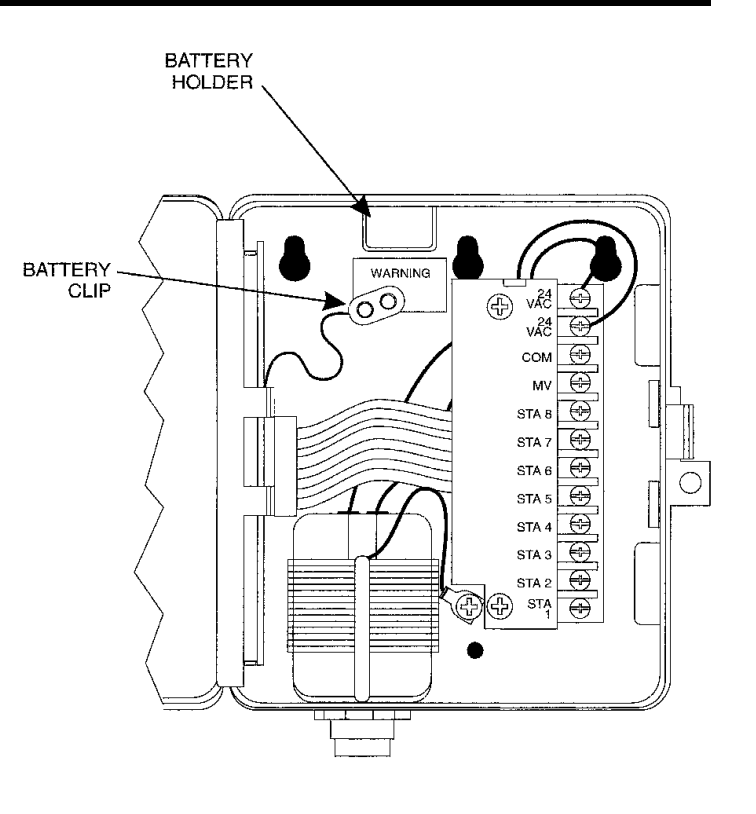

#### *INSTALLING THE CONTROLLER*

#### Select Location

The plastic, weatherproof cabinet of the ESP controller is suitable for mounting outdoors or indoors. For best results, mount the controller at eye level in a sheltered location.

Allow approximately 7 1/2" of clearance to the left side of the controller so the controller door can swing fully open. In addition, mount the controller so that 117-Volt AC power is readily accessible.

The ESP controller has three "keyhole" slots on the back of the cabinet. Use these slots to mount the controller to a flat wall or vertical stud. Always use lower mounting hold "D" to secure the bottom of the controller.

#### Mount Controller

- å Open the controller door and swing the face panel out on its hinges from right to left.
- $\odot$  Place the open controller on the mounting surface and mark through the *upper* slots of the keyholes. (Use keyholes A and C for wall mounting. Use keyhole B for mounting on a stud.) Then mark the location of hole D.
- é Remove the cabinet. Drive appropriate fasteners into the wall or stud at the upper keyhole marks (A, B, C). Leave slightly more than 1/4" between the head of the fastener and the wall surface. Do **not** drive a fastener into location D at this time.
- è Hang the controller on the upper keyhole slots. Make sure the shafts of the fasteners are in the upper, narrow portion of the slots. Then drive a fastener through lower mounting hole D. The controller should now be secure.

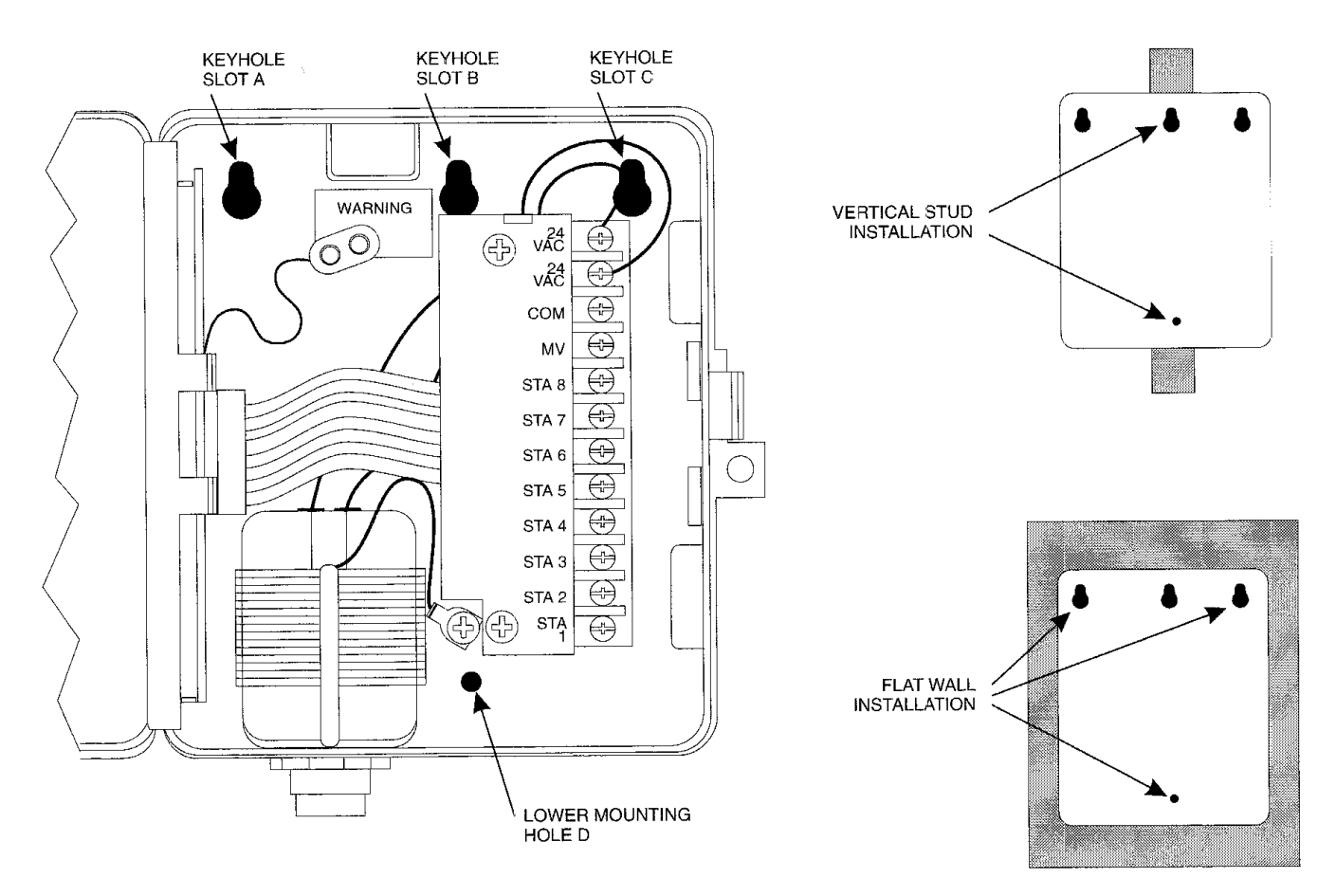

#### Connect Field Wiring

The ESP's terminal strip, shown in this illustration, provides fast screw connections for field wires.

- å Wires connected to the terminal strip should be stripped to expose 1/2" of conductor at the end.
- $\odot$  To connect field wires, loosen the screw terminal. Insert the stripped wire around the base of the screw. Then tighten the screw terminal to grip the wire.
- **O**Tug gently on each wire to make sure it's securely connected.

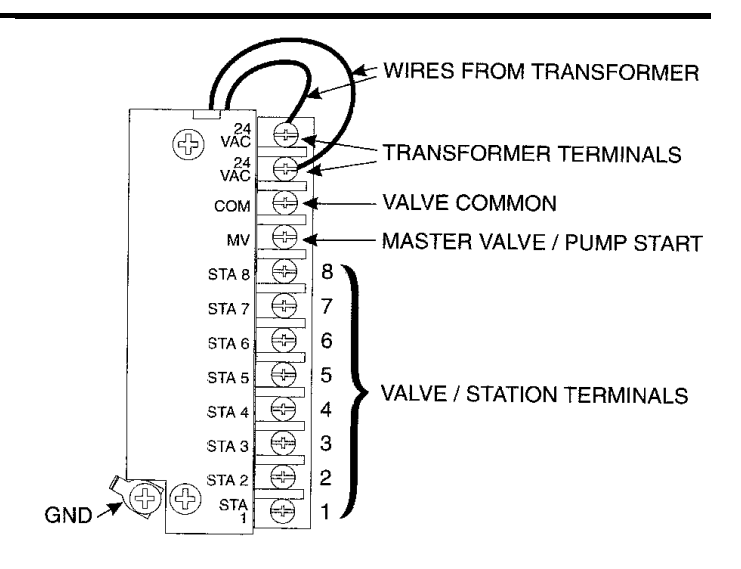

#### Station Valve Wiring

Connect each valve by its own separate power wire to one of the numbered terminals on the ESP terminal strip, as shown in the illustration.

Connect a common wire to one of the leads on each valve. Connect the other end of the common wire to the COM terminal on the ESP terminal strip. Wire used to connect the valves must be code-approved for underground installation. Bring all wires up through the right-hand hole in the bottom of the cabinet.

#### Master Valve / Pump Start Relay Wiring

**NOTE:** Complete this section only if your system requires a master valve (an automatic valve installed on the mainline pipe upstream from the station valves) or a 24-Volt pump start relay.

Connect the master valve / pump start relay wiring to the MV terminal and COM terminal as shown in the illustration.

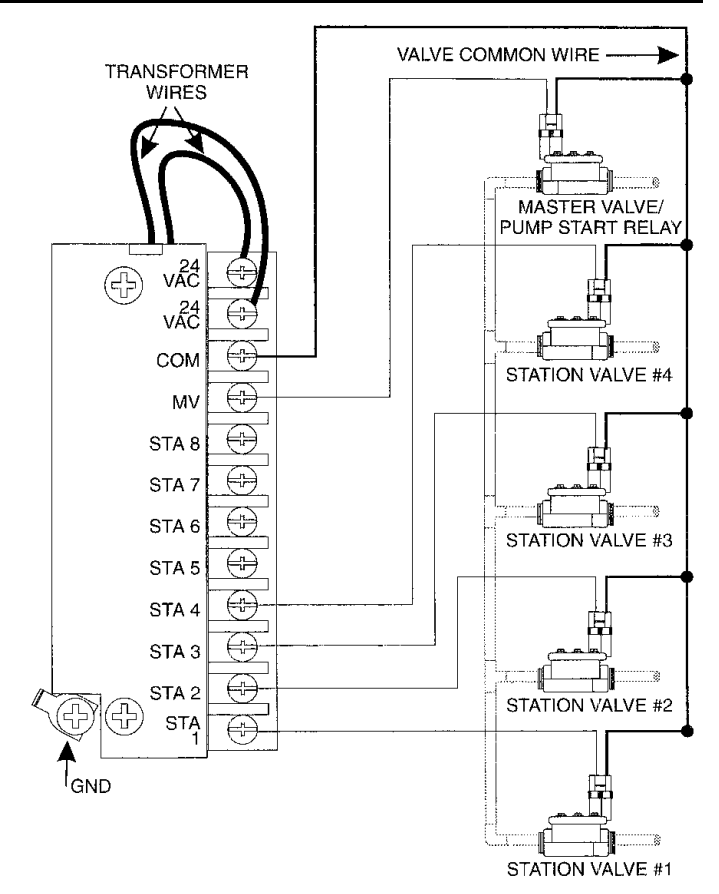

#### Jumper Settings for Unused **Stations**

**CAUTION:** To prevent **pump** damage when using a pump start relay, use a jumper to connect unused stations to a station that is being used. If program information is lost during a prolonged power outage, the ESP will automatically run a "default" program when power is restored. This program runs all stations for 10 minutes. If unused stations are not jumpered, the pump will operate with no flow (dead-head) during this 10-minute period. Dead-heading may cause the pump to overheat or burn out.

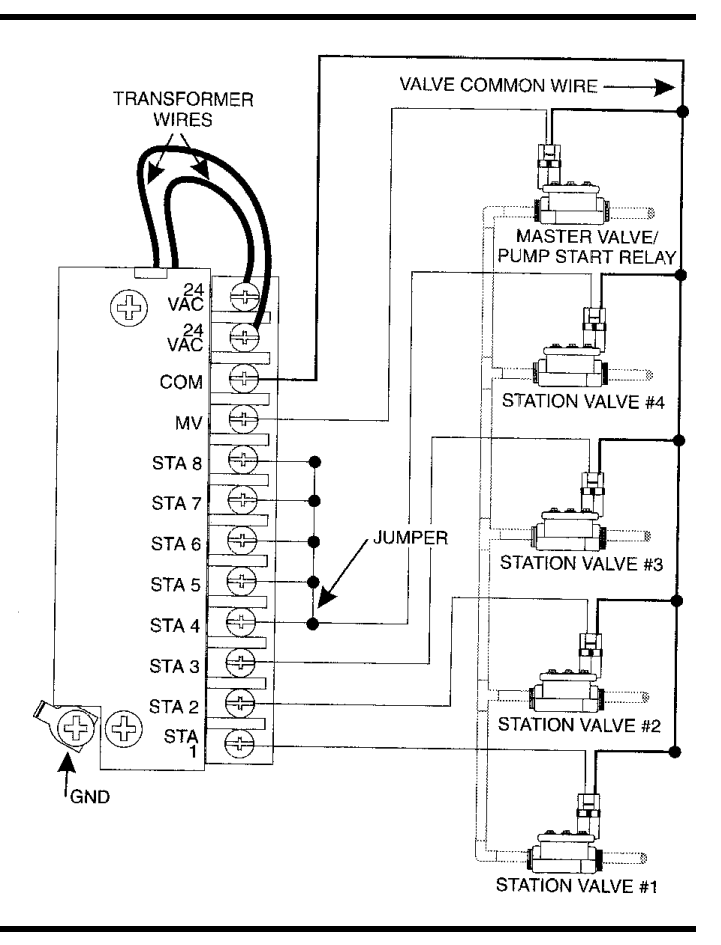

#### Connect Transformer

The ESP controller has a nipple-mounted transformer that provides a 1/2" nipple below the cabinet. Use this nipple to connect the ESP to an electrical function box or other code-approved enclosure for wire connections.

- å Make sure the 117-Volt AC power is off.
- <sup>2</sup> Connect the white wire from the controller nipple to the white wire coming out of the electrical conduit from the power source. Make sure all connections are made with code-approved insulated connectors.
- $\Theta$  In the same way, make the black-to-black and green-to-green wire connections.
- $\bullet$  Close up the weatherproof junction box after all connections are complete.

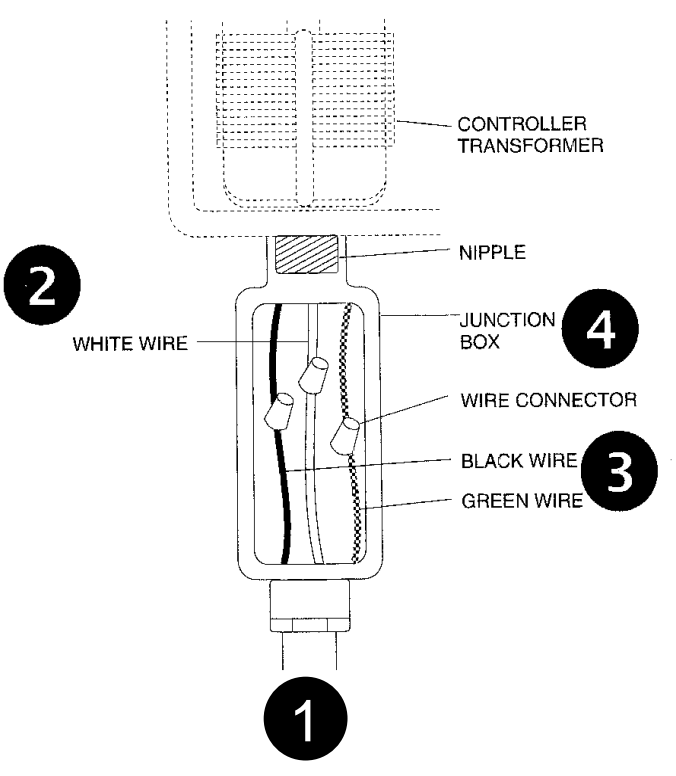

#### Install Battery

Connect a rechargeable 9-Volt NiCad battery to the battery clip and insert the battery into the battery holder. See page 10 for complete instructions.

**CAUTION:** DO NOT use alkaline batteries in the ESP.

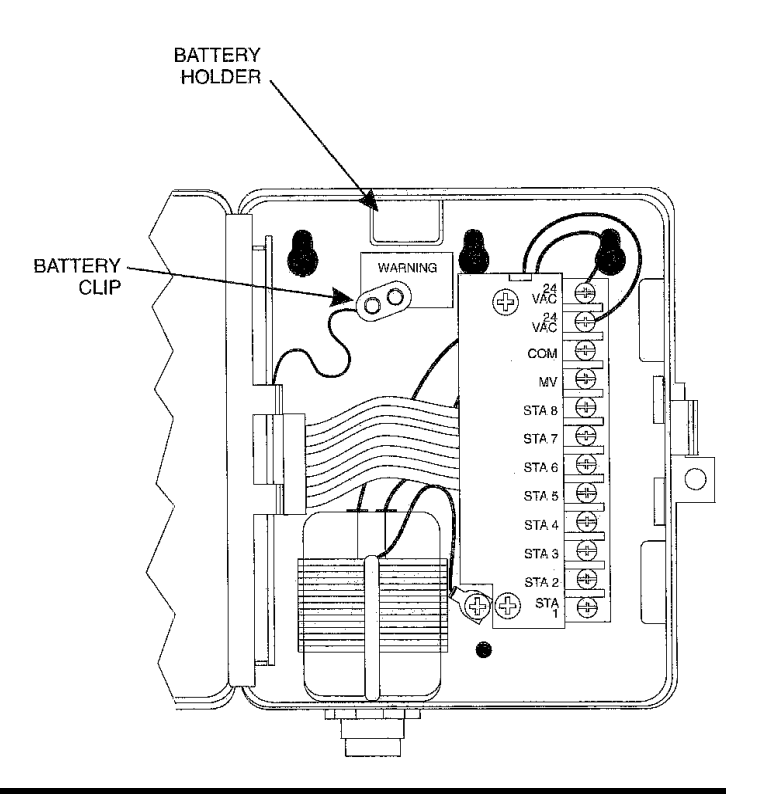

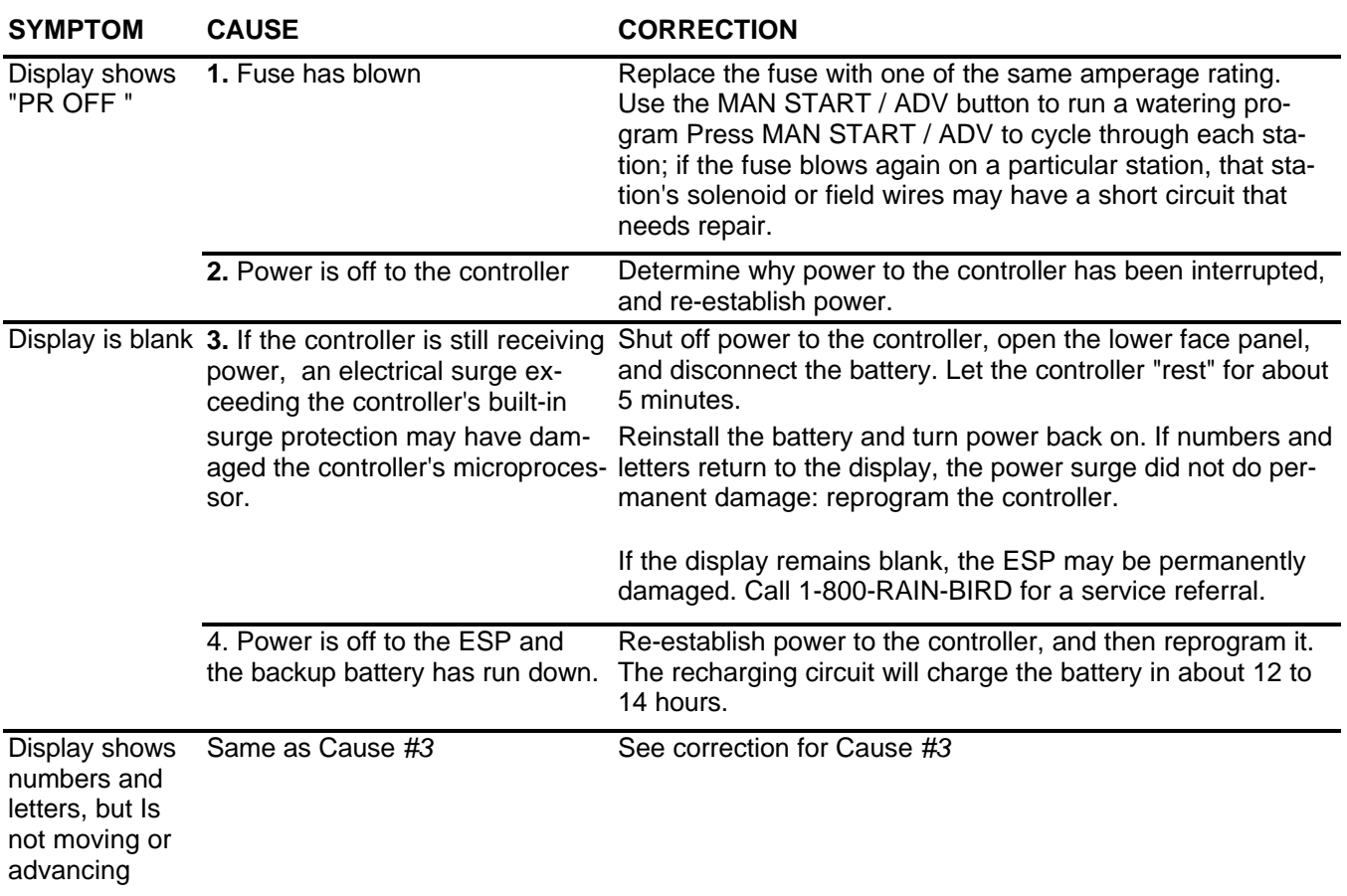

#### *TROUBLESHOOTING*

This controller generates radio frequency energy and may cause interference to radio and television reception. It has been type tested and found to comply with the limits for a Class B computing device in accordance with the specifications in Subpart J of Part 15 of FCC Rules, which are designed to provide reasonable protection against such interference in a residential installation. However, there is no guarantee that interference will not occur in a particular installation.

If this equipment does cause interference to radio or television reception, which can be determined by turning the equipment off and on, the user is encouraged to try to correct the interference by one or more of the following measures:

- 1. Reorient the receiving antenna.
- 2. Move the controller away from the receiver.
- 3. Plug the controller into a different outlet so that the controller and receiver are on different branch circuits.

If necessary, the user should consult the dealer or experienced radio / television technician for additional suggestions. The user may find the following booklet prepared by the Federal Communications Commission helpful:

"How to Identify and Resolve Radio-TV Interference Problems."

This booklet is available from the U.S. Government Printing Office, Washington, D.C. 20402, Stock No. 004-000-00345-4.

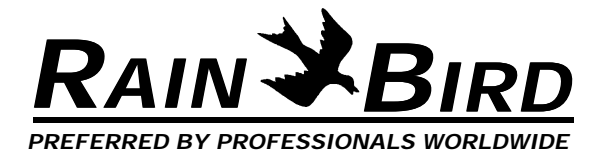

Rain Bird Sales, Inc. Customer Support Center 6640 S. Bonney Ave. Tucson, AZ 85706 **1-800-RAIN BIRD** (520) 434-6289 FAX © 1995 Rain Bird Sprinkler Mfg. Corp. ® Registered trademark of Rain Bird Sprinkler Mfg. Corp.

#### **ATTACHMENT E INSURANCE REQUIRED CHECKLIST X = Required Coverage, Indicate compliance in blank with Yes/No**

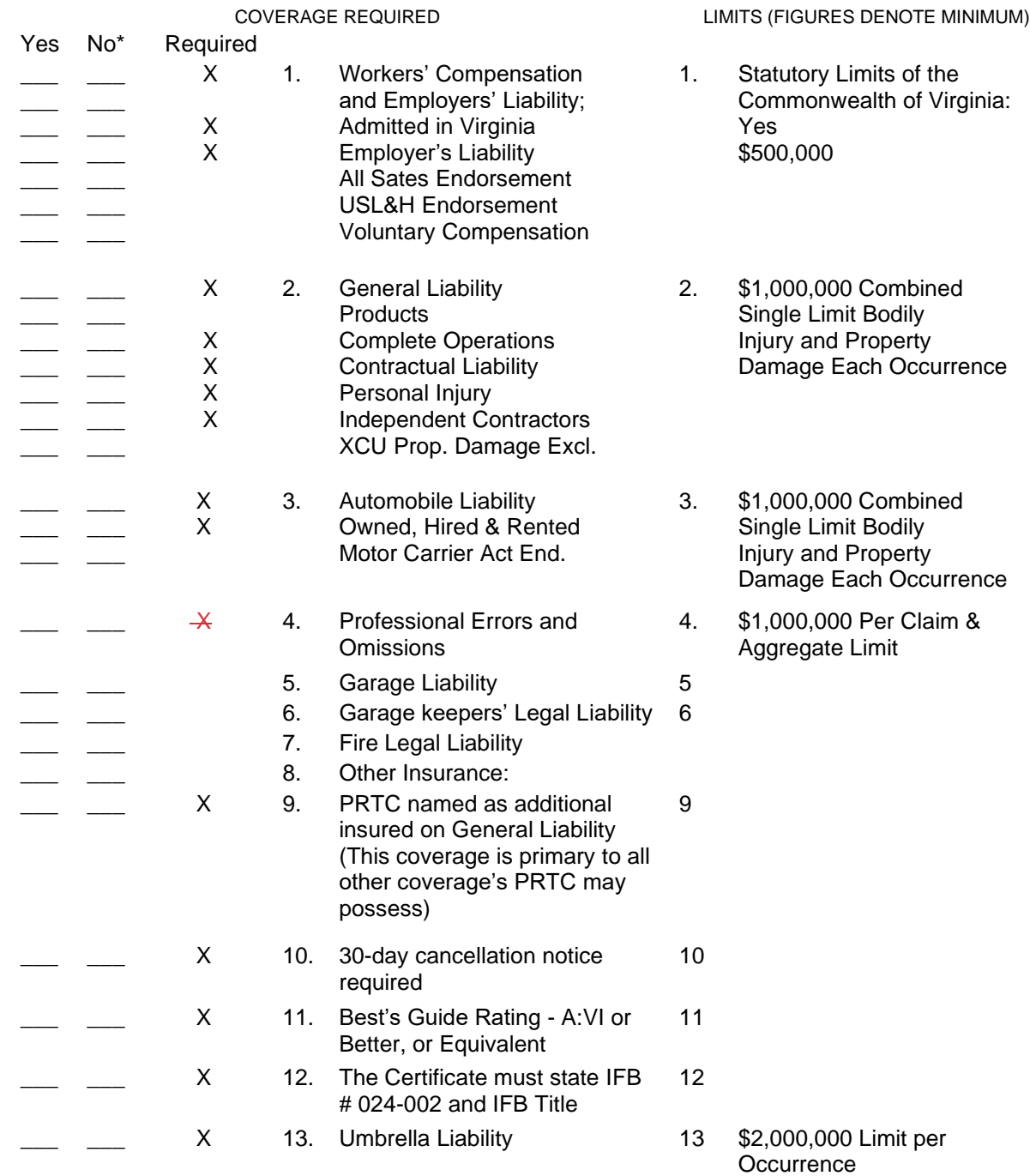

 $\overline{\phantom{a}}$